# **Česká zemědělská univerzita v Praze**

Provozně ekonomická fakulta

Katedra informačního inženýrství

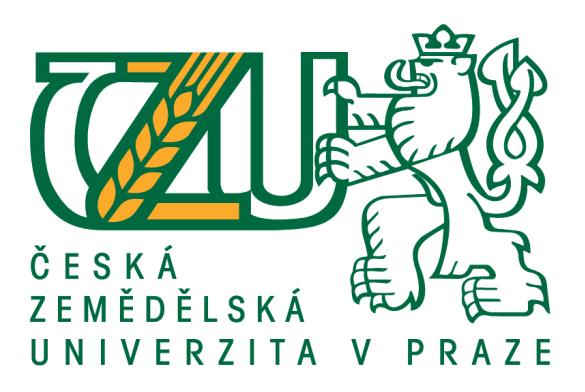

# **3D grafika v komerční reklamě**

Bakalářská práce

© 2016 ČZU v Praze

Vedoucí práce: doc. Ing. Václav Vostrovský, Ph.D. Autor práce: Jan Harák

# ČESKÁ ZEMĚDĚLSKÁ UNIVERZITA V PRAZE

Provozně ekonomická fakulta

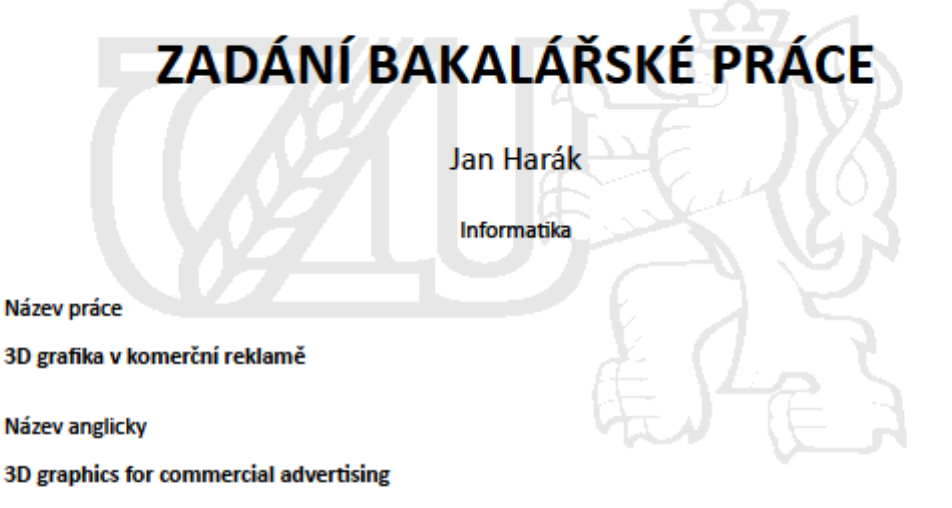

#### Cíle práce

Bakalářská práce je zaměřena na problematiku využití 3D grafiky v komerční reklamě. Hlavním cílem této práce je:

a) objasnit teoretické principy 3D grafiky v kontextu s problematikou jejího uplatnění v komerční reklamě, b) zmapovat momentální stav této problematiky a vymezit její relevantnost včetně požadavků na ni kladených,

c) navrhnout přijatelné řešení této problematiky v souladu s identifikovanými požadavky včetně objektivní volby odpovídajícího SW nástroje pro vytváření 3D grafiky,

d) ověřit funkčnost navržených záležitostí v rámci vytipovaného nástroje na relevantních příkladech,

e) ověřené záležitosti zobecnit pro další možná uplatnění.

#### **Metodika**

Použitá metodika zadané bakalářské práce bude založena na studiu a analýze dostupných informačních zdrojů a existujících řešení v dané oblasti. Navrhované řešení bude zohledňovat identifikované požadavky a očekávání spojená s řešenou záležitostí. Na podkladě syntézy teoretických poznatků a dosažených výsledků budou formulovány závěry této bakalářské práce a následně zobecněny pro další možná použití.

Závazný harmonogram:

- teoretické principy, literární rešerše předmět 1. zápočtu z BP: do 15.7.2015,
- zmapování momentální situace řešené problematiky, identifikace požadavků na ni kladených do 15.10.2015,
- navržení možného řešení se zřetelem na identifikované požadavky předmět 2. zápočtu z BP: do 22.12.2015,
- ověření a zobecnění navrhovaných záležitostí předmět 3. zápočtu z BP: do 12.3.2016.

Oficiální dokument \* Česká zemědělská univerzita v Praze \* Kamýcká 129, 165 21 Praha 6 - Suchdol

### Čestné prohlášení

Prohlašuji, že svou bakalářskou práci "3D grafika v komerční reklamě" jsem vypracoval samostatně pod vedením vedoucího bakalářské práce a s použitím odborné literatury a dalších informačních zdrojů, které jsou citovány v práci a uvedeny v seznamu literatury na konci práce. Jako autor uvedené bakalářské práce dále prohlašuji, že jsem v souvislosti s jejím vytvořením neporušil autorská práva třetích osob.

V Praze dne 2016

Poděkování

Rád bych touto cestou poděkoval doc. Ing. Václavu Vostrovskýmu, Ph.D., za jeho připomínky a rady pro vypracování této práce.

# **3D grafika v komerční reklamě**

**----------------------------------------------------------------------**

# 3D graphics i commercials advertisment

### **Abstrakt**

Tato práce se zabývá srovnáním softwaru pro tvorbu 3D grafiky za účelem užití v komerční reklamě. Cílem této práce je pomoci reklamním, zejména začínajícím, agenturám vybrat vhodný program pro vznik 3D reklam. Hlavním tématem teoretické časti je vysvětlení základních pojmů z oblasti reklam, marketingu, 3D grafiky, seznámení a srovnání jednotlivých softwarů na základě předem stanovených kritérií. Praktická část se skládá z tvorby ukázky reklamního produktu.

### **Abstract:**

This work deals with the comparison of software for creating 3D graphics in order to use in commercial advertising. The aim of this work is to help advertisers to select the appropriate program for the creation of 3D commercials. The main topic of theoretical part explains the basic concepts of advertising, marketing, 3D graphics, familiar and a comparison of individual software on the basis of predetermined criteria. The practical part consists of making demos advertising product.

## **Klíčová slova**

Reklama, reklamní sdělení, marketing, počítačová grafika, 3D grafika, nástroje pro 3D grafiky, rendrování, Blender, Maya, CINEMA 4D.

#### **Keywords**:

Comercials, advertisements, marketing, computer graphics, 3D graphics, tools for 3D graphics, rendering, Blender, Maya, CINEMA 4D.

# Obsah

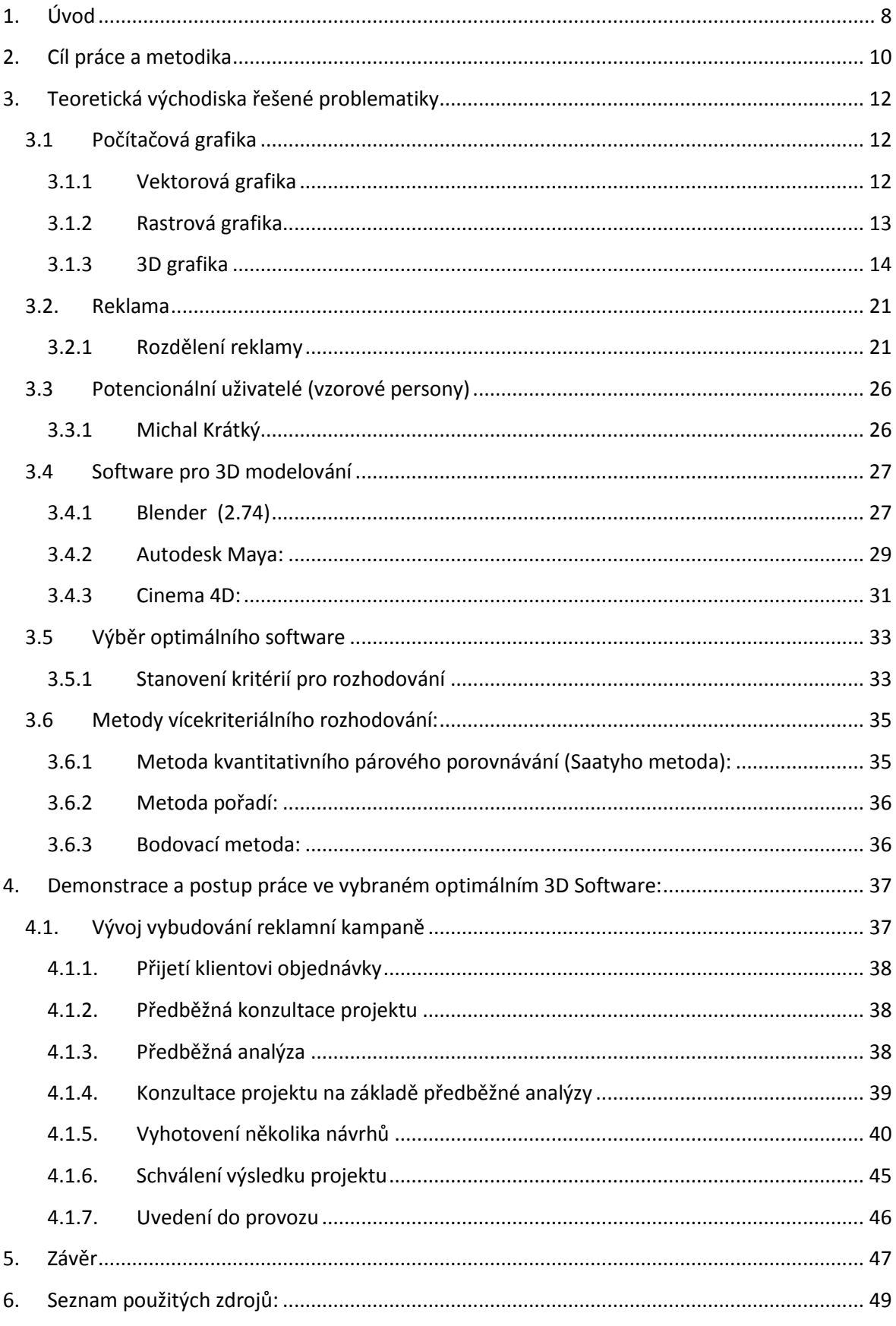

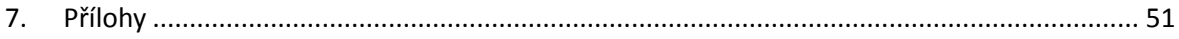

# Seznam obrázků:

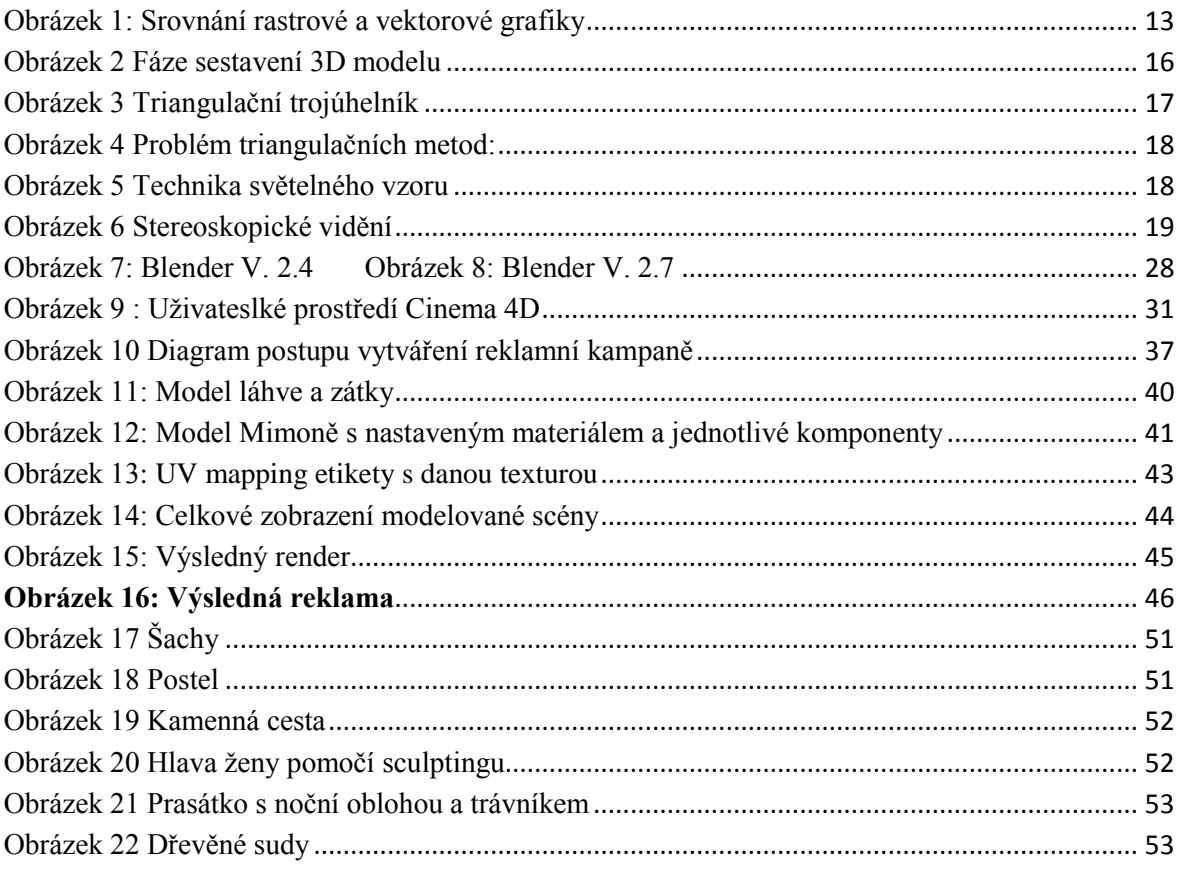

# **Seznam tabulek:**

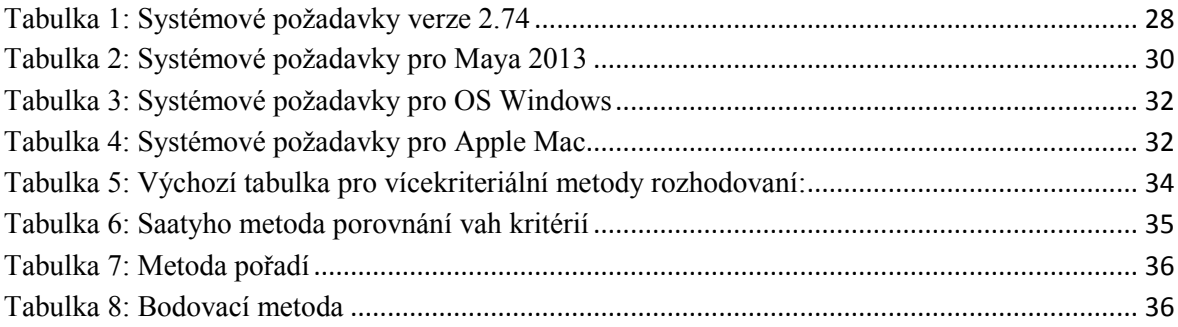

# <span id="page-7-0"></span>**1. Úvod**

Život bez digitálních technologií by si dokázal představit jen málokdo. Jejich působnost zabíhá v podstatě do všech kategorií průmyslu, ať už v podobě návrhářství, lékařství, nebo zábavního průmyslu. Jedním z takových nástrojů digitálních technologií je počítačová grafika, která od svého vzniku začátkem 60. let 20. století prošla značným vývojem a není již jen využívána pouze pro vědecké účely, nýbrž je dostupná každému, kdo vlastní počítač či jiný příslušný přístroj. Velký podíl, na rozvoji a vzrůstu obliby počítačové grafiky, má především vylepšování hardwarových komponent, které umožňují rychlejší a dokonalejší vykreslení dané situace.

Největším boomem pro počítačovou grafiku byly bezesporu počítačové hry, které získávaly na oblibě čím dál více, kdy z jednoduchých 2D her (například Ping - pong, Arkanoid…), vznikaly hry založené na trojrozměrném zobrazení. Ovšem není to jen herní průmysl, kde se těchto technologií využívá. Druhým největším odvětvím pro uplatnění 3D grafiky je filmový průmysl, kde právě 3D grafika nabízí neuvěřitelné představení lidské fantazie, ať už jde o reálné věci či zcela fiktivní, kterých by šlo pomocí klasických technik, v hraném filmu, jen těžko dosáhnout. Knihy založené na sci-fi či fantasy žánrech by bylo v podstatě nemožné bez 3D grafiky zfilmovat tak úspěšně, jako právě s ní. Jedním takovým příkladem je bezesporu trilogie Pána prstenů od J. R. R. Tolkiena, která je kritikou uznávána.

Oblibu těchto technologií začínají čím dál více využívat firmy ve svých reklamních sděleních o svých produktech. Reklama v dnešní době patří mezi nedílnou součást našeho života, ovlivňující naše vnímání a zájem o trh. Jedním z takových příkladů jsou 3D reklamy umožňující, ve viditelné sféře (billboardy, TV atd.), v podstatě nekonečné možnosti, které by nebylo v reálném světě možné zobrazit. Využití tohoto typu se vyskytuje se ve všech odvětví od průmyslu po poskytované služby. Příkladem mohou být automobilka Škoda či firma Alza, která používá 3D technologií vytvořeného *"Alzáka"* jako svého maskota k propagaci svých produktů. Úloha 3D grafiky hraje velkou roli, tak jak ji známe především ve filmech, které dají za vznik právě reklamám na ono téma a ta se následně odráží i do propagace reklamních předmětů. V dnešní době, díky rozvoji 3D tiskáren, využívající právě 3D modely vytvořené ve speciálních programech, je možné i tyto jednotlivé reklamní předměty vyrábět a následně šířit.

Jedním z důvodů, proč se tento typ dostává do popředí reklam, je rozvoj technologií, umožňující kvalitnější výsledky daných modelů, scén a celkové reklamy. Další výhodou je nezávislost na různých faktorech, jako jsou např. počasí, náladovost herců a jiné.

V dnešní době existuje řada softwarů zabývající se vnikem 3D modelů, od předražených licencovaných po freeware či open source. Jaké jsou mezi nimi rozdíly, který program by si, ať už stávající nebo začínající, firma či uživatel měl vybrat na určitý typ práce popř. najít nejvhodnější kompromis všeho. Tím vším se tato práce zabývá. V příloze je též předvedeno několik dalších příkladů na tvorbu 3D modelů.

# <span id="page-9-0"></span>**2. Cíl práce a metodika**

Hlavním cílem bakalářské práce je objasnění teoretických principů 3D grafiky v kontextu s problematikou jejího uplatnění v komerční reklamě. Dále zmapování momentálního stavu této problematiky a vymezení relevantnosti kladených požadavků na tuto problematiku. Dílčím cílem této části práce je bližší rozbor teoretických základů reklamy, zdůvodnění její funkce i potřeby ze společenského i komerčního hlediska.

Dalším hlavním cílem je navržení přijatelného řešení této problematiky v souladu s identifikovanými požadavky včetně objektivní volby odpovídajícího SW nástroje pro vytváření 3D grafiky. Dílčím cílem je prezentace několika zastupujících programů k porovnání a na základě jejich stanovených kritérií a vícekriteriálních metod vyhodnocení vhodného software.

Stěžejním cílem této práce je ověření funkčnosti navržených záležitostí v rámci vytipovaného nástroje na relevantních příkladech. Pro takový případ bude též vytipován vzorový uživatel pro práci s výsledným doporučeným softwarem. Dílčím cílem této časti je demonstrace celého postupu vzniku reklamní kampaně, který bude znázorněn pomocí diagramu a popsaní jednotlivých stupňů.

Posledním cílem je ověření funkčnosti navržených záležitostí v rámci vytipovaného nástroje na relevantních příkladech a ověřené záležitosti zobecnit pro další možná uplatnění.

Použitá metodika zadané bakalářské práce bude založena na studiu a analýze dostupných informačních zdrojů a existujících řešení v dané oblasti. Navrhované řešení bude zohledňovat identifikované požadavky a očekávání spojená s řešenou záležitostí. Na podkladě syntézy teoretických poznatků a dosažených výsledků budou formulovány závěry této bakalářské práce a následně zobecněny pro další možná použití. Praktické řešení bude realizováno v programu, který bude vytipován pomocí vícekriteriální analýzy. Na základě stanovených vah jednotlivých kritérií budou použity metody bodovací a pořadí, naučených během studia. Na podkladě syntézy teoretických poznatků a výsledků budou formulovány závěry této bakalářské práce a následně zobecněny pro další možná použití.

Pro vypracování vlastní práce byla zvolena následující metodika:

- 1. Shromáždění dostupných informačních zdrojů
	- Informace ohledně způsobů tvorby 3D grafiky
	- Rozdělení a vývoj počítačové grafiky
	- Rozdělení typů reklam
	- Informace o jednotlivých softwarů pro 3D modelování
	- Všeobecné uplatnění 3D grafiky
- 2. Kritická analýza zdrojů
	- Vystihnutí podstaty a důležitosti 3D grafiky v moderní době
	- Výběr optimálního způsobu pro vytvoření 3D modelů
- 3. Vymezení teoretických principů
	- Seznámení s jednotlivými pojmy typu reklama, point cloud, rendering, interaktivní modelování, image based modeling, procedurální modelování a jiné
- 4. Zmapování současné situace
	- Jaké softwary se v dnešní době používají,
	- Oblasti, ve kterých jaké různé SW pro 3D grafiku převládají
- 5. Porovnání výsledků hodnocení
	- Výběr kritérií, na kterých bude založené rozhodování
		- o Kritéria jsou především: Cena, doba renderingu, nabízené možnosti SW, jazykový rozsah SW a uživatelsky přívětivé rozhraní
	- Určení vah kritérií dle Saatyho metody
	- Vícekriteriální analýza bodovací metoda a metoda pořadí
- 6. Ukázka reklamy realizovaná 3D grafickým softwarem
- 7. Shrnutí vlastní práce

# <span id="page-11-0"></span>**3. Teoretická východiska řešené problematiky**

#### <span id="page-11-1"></span>**3.1 Počítačová grafika**

Od 60. let 20. století, kdy William Fetter poprvé zmínil ve své práci termín *"počítačová grafika"* (1) se ve výpočetní technice vývoj, především díky rozvoji hardwarových, ale i softwarových zařízení, směřuje dynamicky kupředu. Jedná se o libovolné vizuální zpracování počítačové informace. Spadá pod ni nejen tvorba obrázků a práce s videi , ale také samotné grafické prostředí, ikony souborů, apod., bez kterých by se běžný uživatel počítače jen těžko obešel. Primárně se rozděluje na grafiku vektorovou a rastrovou. Další možnosti rozdělení jsou dle rozměru na dvoj- a trojrozměrném zobrazení, známé také jako 2D a 3D nebo dle využití jako statické ve v podobě obrázku, dynamické ve formě videa či interaktivní kam spadají různé simulace a hry.

V dnešní době je počítačová grafika, součástí všech klasických a moderních počítačů, a své uplatnění nalézá téměř v každém oboru. Nejčastějším využitím jsou reklamní spoty a letáky, noviny, časopisy, internetové stránky, ale také architektonické projektování, lékařství, tvorbě her a mnoho jiných dalších.

#### <span id="page-11-2"></span>**3.1.1 Vektorová grafika**

Skládá se z jednoduchých geometrických obrazců a jejich vlastností, jako jsou čtverce, kruhy, tečky a jiné, jejichž informace jsou ukládány do matematického zápisu v podobě rovnic předpisů popisující jednotlivé objekty. Základem jsou vektory vedoucí od krajních mezí skrze místa nazývané kontrolní body resp. uzly, které mají svoji určitou pozici na osách x, y. Čím více uzlů křivka obsahuje, tím je složitější. Uzavřené krajní body tvoří plochu, která může být definována dalšími vlastnostmi, jako jsou barevné výplně či přechody. Každý vektorový objekt, ze kterého je výsledný obraz zhotoven, je samostatně definován a nijak nezasahuje do ostatních, což umožňuje dodatečnou manipulaci, jako je například velikost a tvar. (2)

Značnou výhodou vektorové grafiky od rastrové, je možnost zvětšení nebo zmenšení obrázku bez ztráty kvality. Dalším parametrem je menší náročnost na ukládání informací. Nevýhodou je těžší pořízení obrázků, ale i náročnost na hardware přístroje.

Vektorová grafika se využívá zejména v reklamních agenturách pro tvorbu reklamního loga, vizitek, ilustrací, ale i třeba v návrhářských, grafických a kartografických systémech. Nejčastějšími editory jsou např. Adobe Illustrator, CorelDraw nebo také český Zoner Calisto.

#### <span id="page-12-0"></span>**3.1.2 Rastrová grafika**

Na rozdíl od vektorové, je rastrová grafika (též nazývaná bitmapová) založena na barevných bodech (*pixelech*) rozložených na pomyslné mřížce, připomínající milimetrový papír. Každý bod má přesně uřčenou barvu a polohu. Kvalita celkového zobrazení závisí právě na počtu pixelů a barevná hloubka, ovšem čím kvalitnější obrázek je, tím větší vyšší kapacitní nároky požaduje. Úprava rastrové grafiky spočívá na úpravě bodů, kdy např. při přemalování dochází k přepsání barvené informace. Na tomto základu pracují všechny funkce a efekty grafických editorů, kterými jsou například Malování, Gimp, Adobe Photoshop a jiné. (2)

Mezi výhody bitmapové grafiky patří krom snadného pořízení, za použití digitálního fotoaparátu či skeneru, také právě možnost úpravy jednotlivých obrázků za účelem tvorby reklam, koláží a fotomontáží apod. Značnou nevýhodou je pevné rozložení pixelů v mřížce neumožňující zachování stejné kvality při zmenšování a zvětšování obrázků.

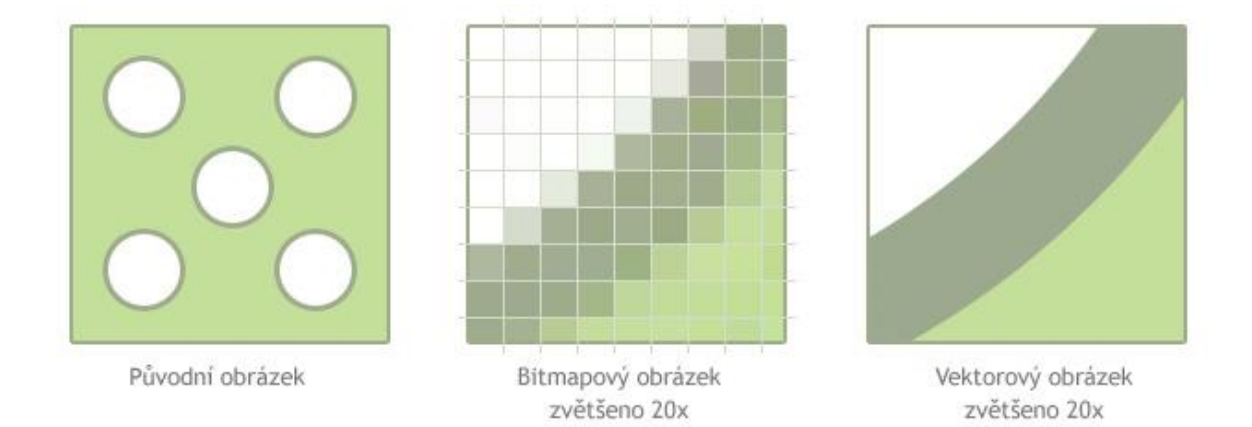

**Obrázek 1: Srovnání rastrové a vektorové grafiky**

<span id="page-12-1"></span>(zdroj:<http://www.optimal-marketing.cz/> )

#### <span id="page-13-0"></span>**3.1.3 3D grafika**

Vývoj trojrozměrného zobrazení se vedl již od 60. let 20. století. Stejně jako vektorová grafika, staví na principu křivek a ploch. Na rozdíl od dvojrozměrného znázornění, založeném na pouze na osách X a Y, je trojrozměrný prostor rozšířen o třetí souřadnicový systém vypočítávající hloubku za pomocí osy Z. (1)

Hlavní uplatnění nachází zejména v oblasti zábavního průmyslu, při tvorbě animací či počítačových her. Prvním celovečerním 3D filmem, byl v roce 1995 Toy story (Příběh hraček) vytvořeným studiem Pixar. V dnešní době je však využití 3D grafiky, díky svým simulačním schopnostem, mnohem rozšířenější, ať už v oblasti reklam, vědy, zdravotnictví či stavitelství, ale třeba také historie.

Celá 3D scéna je postavena na tzv. "*3D modelech"*. Každý z těchto modelů tvoří hustá čtvercovitá popř. trojúhelníková síť rovinných obrazců též označovány jako *polygony*, které nelze samo o sobě ohnout. Pro vytvoření oblého tvaru, je tedy nutné buď rozdělit, nebo přidat další obrazce. Složitost celkového modelu závisí počtu polygonů, díky kterým je možné vystihnout sebemenší detaily. Ovšem čím větší množství obrazců, tím je vyšší náročnost na výkon počítače. Vrchol polygonu se nazývá vertex, který může být součástí několika ploch zároveň, přičemž jejichž minimální počet odpovídá třem.

Podstatnou součást výsledného vzhledu modelu tvoří materiály a textury. Materiálem se rozumí definování vlastností objektu, jako je barva, lesk, průhlednost a jiné. Texturou se označuje nějaký 2D obrázek, obalující model. Při vhodném zvolení kombinací lze dosáhnout realistických zobrazení, které mohou být k nerozeznání například od reálné fotografie.

Proces vedoucí ke vzniku 3D modelů se nazývá modelování, založen především na kreativitě umělce, kdy namodelovat lze opravdu cokoliv. Většinou se zároveň jedná i o časově nejnáročnější část celého projektu, na základě požadovaných detailů a počtů modelů celé scény. Celou kompozici je pak potřeba převést do snadno využitelné a plnohodnotné 2D formy. Takovýto proces se nazývá renderování, jedná se o převod 3D objektů do 2D rastrových obrázků. Celková kvalita závisí na mnoha detailech, mezi které patří zejména osvětlení, stínování, rozlišení textur, odraz světla, ostrost apod. Renderovat lze samozřejmě i videa, založeném na stejném principu jako bitmapy. Film se skládá ze snímků, a pro celkový převod videa, je potřeba každou tuto část vyrenderovat zvlášť. Software pak sám všechny snímky spojí a uloží do patřičně zvoleného formátu. Celkový čas,

který tato kompozice zabere, závisí nejen na detailu textur a náročnosti modelu, ale také především na hardwarové výkonnosti přístroje.

Nejčastějšími způsoby jak získat 3D model jsou:

- Interaktivní modelování
- Image based modeling
- Procedurální modelování

#### *3.1.3.1 Interaktivní modelování*

Jedná se o postup tvorby modelů od samého základu, ať už za použití výchozí krychle nebo jiných objektů přesně tak, jak si autor přeje. 3D software samozřejmě umožňují vložit do uživatelského rozhraní obrázek jako vzor, dle kterého následně modeluje. Tento způsob je náročnější na ovládání a je tedy nutné mít patřičné znalosti v ovládání konkrétního programu. Výhodou je především přizpůsobení modelu vlastnímu uvážení.

#### *3.1.3.2 Image based modeling*

Metoda založená na snímání obrazu a následné převedení, pomocí speciálního programu do 3D modelu. Existují 2 způsoby jak na tento způsob.

První metodou je pomocí fotoaparátu, kdy se daný model nafotí z různých stran a úhlů. Zhotovené fotky za pomocí počítačového software podporující Image based modeling, např. Visual SFM, převedou na jednotný 3D model.

Druhou možností je využití 3D scannerů. 3D scan je založen na rozložení povrchu objektu do diskrétních bodů, které scanner osvěcuje světelným zdrojem (projektor, laser) kontrastními světelnými proužky a pomocí kamer je snímá z různých úhlů. Tvar objektu je snímán po jednotlivých snímcích.

Po nashromáždění dostatku dat, příslušný software provede, pomocí metody zvané triangulace nejtěsnější vzájemné propojení jednotlivých snímků.

Výsledkem scanu je 3D model, který tvoří tzv. "Mrak bodů" (anglicky "Point cloud"), kdy povrch modelu je tvořen z husté sítě trojúhelníků modelující sebemenší detail reálného objektu, kterým mohou být např. lomené a zakřivené povrchy, praskliny a jiné.

Dobá scannování, počet snímků a vzniklý objem dat 3D scanu je přímo úměrná složitosti snímaného objektu.

#### **Mrak bodů (point cloud)**

Jedná se o datový set bodů v nějakém souřadnicovém systému, os x, y, z, vytvořený 3D scannerem. Počet bodů objektu se může pohybovat v řádu tisíců, statisíců dokonce až milionů bodů. Mračno samo o sobě představuje soubor teček, které nejsou přímo v 3D modelování použitelné, je tedy nutno je převést síť polygonů (čtvercové sítě) či sítě trojúhelníkové, pomocí 3D software.

Využití skýtá především v tvorbě 3D modelů, ale lze jej využít také ke kontrole kvality produktu, rekonstrukcí povrchu, vizualizaci, animaci a podobně.

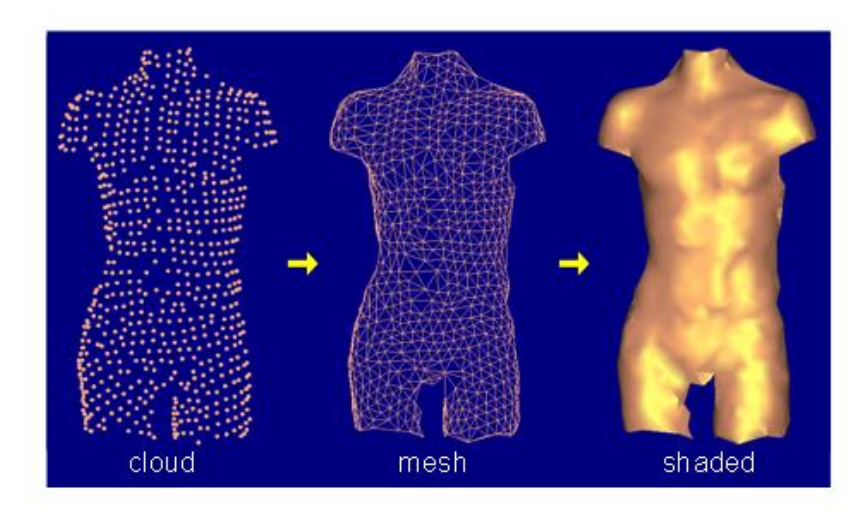

**Obrázek 2 Fáze sestavení 3D modelu**

(zdroj:<http://www.ausmt.org/imagefiles/193/193LEFigure5.png> )

#### <span id="page-15-0"></span>**Triangulace**

Triangulací se v trigonometrii nazývá způsob získávání souřadnic, vzdáleností a v dnešní je nejvyužívanější technikou optického měření.

V podstatě se jedná o sestavení pomyslného trojúhelníku, jehož jedna strana je stranou měřeného objektu a zbylé dvě tvoří kamery o vysokém rozlišení. Projektor, v některých případech laser či jiné osvětlení, je umístěno mezi kamerami a tvoří tak výšku trojúhelníku k měřenému objektu, kterým se zjišťuje poloha a vzdálenost, sloužící k ideálnímu zhotovení 3D scanu.

Paprsek laseru, který se promítá na předmětu, je zároveň filmován.

#### o **Aktivní triangulace**

Aktivní triangulace spočívá v pořízení objektu nasvícením jeho povrchu světelným zdrojem a současným snímáním CCD (Charge-Coupled device) kamer.

Základem je sestavení tzv. triangulačního trojúhelníku, tvořený zdrojem světla, snímačem a měřeným objektem. Světlo a kamera spolu dohromady tvoří základnu odborně nazývanou jako "triangulační báze". Úhel snímače je určen proměnnou pozicí vysvíceného bodu objektu, ze kterého se dá zjistit souřadnici osy z. Úhel světelného zdroje se nemění.

Nevýhodou těchto metod je díky nestálému povrchu, např. zaoblení, možnost neúplného snímání, kdy světelný zdroj (nejčastěji laser) neznázorní celkový model a tím pádem nedojde k zaznamenání. V praxi to dopadne tak, že ve výsledku vznikají "díry" v modelu.

Řešením je použití na místo světelného pruhu využití strukturovaného světelného svazku, který celý objekt sejme najednou. (3)

K označení povrchu se používá:

- Světelný paprsek (1D triangulace).
- Světelný pruh (2D triangulace).
- Strukturovaný světelný svazek (3D triangulace).

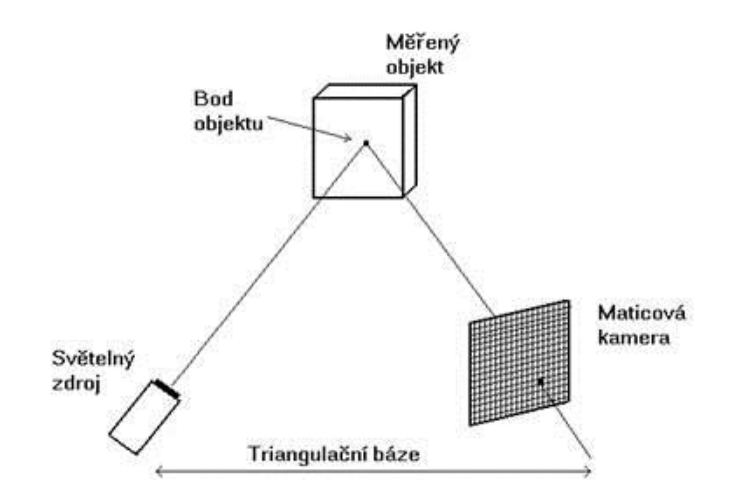

**Obrázek 3 Triangulační trojúhelník**

<span id="page-16-0"></span>(zdroj:<http://www.elektrorevue.cz/clanky/05023/image002.jpg> )

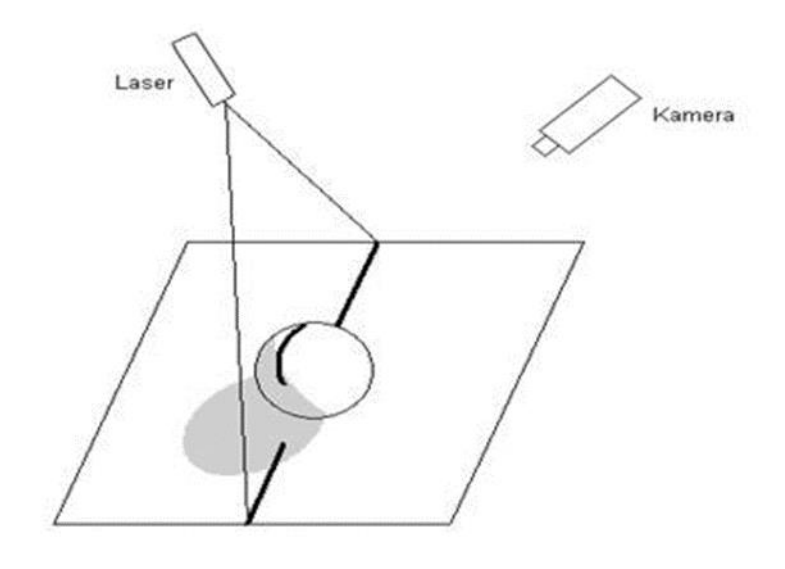

**Obrázek 4 Problém triangulačních metod:**

<span id="page-17-0"></span>(zdroj:<http://www.elektrorevue.cz/clanky/05023/image004.jpg> )

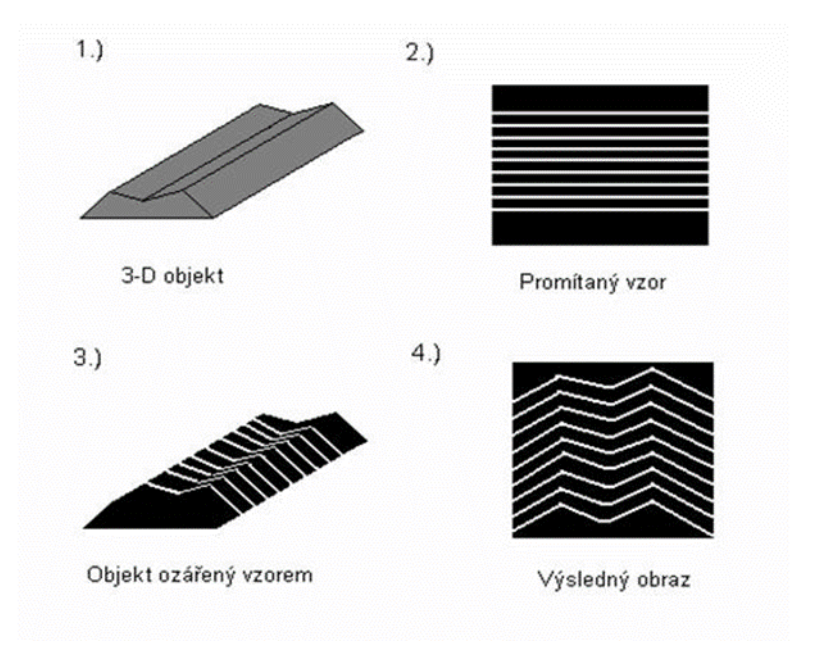

**Obrázek 5 Technika světelného vzoru**

<span id="page-17-1"></span>(zdroj:<http://www.elektrorevue.cz/clanky/05023/image006.jpg> )

#### o **Pasivní triangulace**

Na rozdíl od aktivní triangulace, v pasivní není uvažováno geometrické uspořádání osvětlení.

Pro měření se využívají zejména techniky:

- Více kamer se známou orientací.
- Více kamer se samokalibrací.
- Jedna kamera v různých polohách se samokalibrací.

Pro statické scény se používá jedna kamera, získávající snímky z různých úhlů, zatímco u dynamických se využívá kamer více.

Výhodou samokalibrujících kamer je polohová nezávislost snímače, získávající se přímo ze snímků vzhledem k měřenému objektu. (3)

#### **Stereo-vidění**

Jedná se o jednoduchou, ale velmi používanou metodu měření, pomocí více kamer. Na stejném principu fungují i naše oči, kdy jeden objekt je snímán každým okem na sítnici zvlášť. Vznikají tak odlišné obrazy a dochází k vytvoření středového obrazu zobrazený na sítnici. Sdružené zorné paprsky se protínají v příslušném bodě v prostoru.

Na základě napodobení této techniky se získají 2 stereoskopické snímky. Tato metoda se používá u ručních skenerů a umožňuje zaznamenávat i texturu povrchu. Nevýhodou těchto skeneru je jejich malá přesnost a nutnost dobrého osvětlení skenovaného objektu. (3)

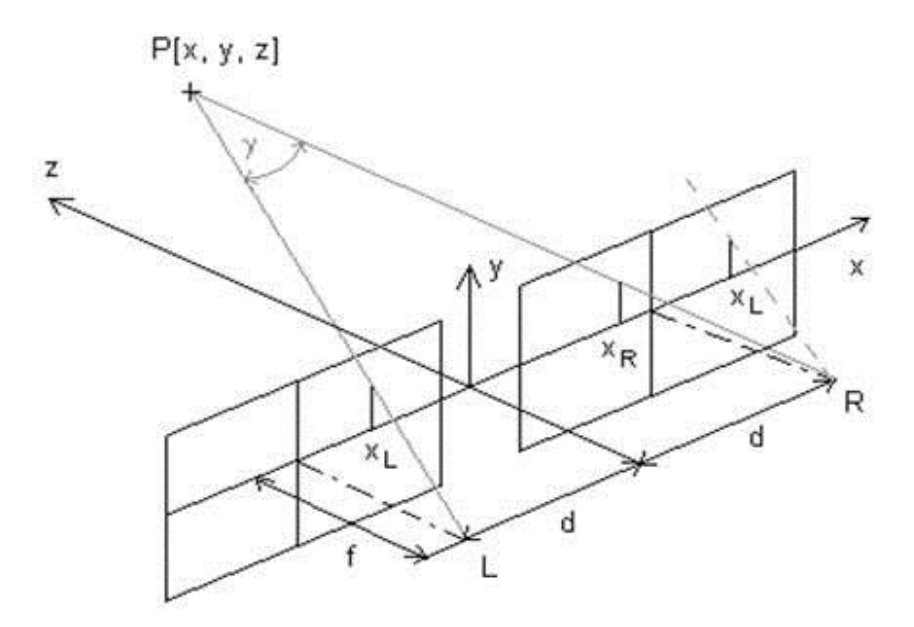

**Obrázek 6 Stereoskopické vidění**

<span id="page-18-0"></span>(zdroj:<http://www.elektrorevue.cz/clanky/05023/image008.jpg> )

#### *3.1.3.3Procedurální modelování*

Procedurální modelování se využívá pro modelování nepravidelných objektu, jako jsou stromy, pohoří, mořská hladina, mraky a jiné. Princip je založen na algoritmu, který generuje, zpravidla ne-geometrický objekt pomocí posloupnosti složitých kroků. (4)

#### **Generování terénu**

Algoritmus se aplikuje na trojúhelník, resp. čtyřúhelník - souřadnice bodů [x,y,f (x,y)] - zová souřadnice je výška trojúhelník. Středy stran se přesunou ve směru osy "z" a spojí se =⇒ vzniknou 4 trojúhelníky. V případě čtyřúhelníku se střídají se 2 typy iterací. 1 nový bod ve středu čtverce má průměr 4 rohů (včetně souřadnice z, kterou pak posuneme) a nové body jsou ve středech stran. (4)

#### **Generování modelů planet**

Metoda náhodných chyb, kdy koule se v podobě hustá sít' trojúhelníků iterativně se rozdělí na 2 části (nestejně velké) a "polokouli" se přiřadí změna barvy o náhodné číslo s normálním rozdělením (max. hodnota klesá s počtem iterací). (4)

#### **Particle systém**

Pomocí systému častic, nebo-li particle system umožňují programy vytvářet různé jevy, které by šly jen velmi obtížně znázornit. Jedná se především o objekty měnící se v čase, jako například oheň, ohňostroj, sníh déšť, tekoucí voda. Tento systém je využíván zejména v animacích. Jedná se o tváření částic, které mají své vlastnosti, jimiž jsou délka životnosti, po které dojde ke smazání, rozptyl, počet částic atd. Pro detailnější vykreslení reálné situace mohou mít na částice různé vlivy. Jednou z takových možností je gravitace, odrazivost či síla. (5)

#### <span id="page-20-0"></span>**3.2. Reklama**

Reklamou, původem latinského slova *clamare* (křičet, volat), se rozumí oznámení, předvedení či propagace výrobku, služby, společnosti, obchodní značky za účelem podpory podnikatelské činnosti pro zvýšení prodeje, kterou využívají především obchodní společnosti, neziskové podniky a organizace. Definice reklamy dle zákona č. 40/1995 Sb., O regulaci reklamy zní: "*Reklamou se rozumí oznámení, předvedení či jiná prezentace šířená zejména komunikačními médii, mající za cíl podporu podnikatelské činnosti, zejména podporu spotřeby nebo prodeje zboží, výstavby, pronájmu nebo prodeje nemovitostí, prodeje nebo využití práv nebo závazků, podporu poskytování služeb, propagaci ochranné známky.*" (6)

Ze zákona je zakázáno, aby reklama byla skrytá, podprahová, v rozporu s dobrými mravy či klamavá. Nesmí podporovat násilí, vandalismus ani ničení životního prostředí. Propagace výrobků, které jsou v nesouladu se zákonem, jsou též zakázány.

Skrytou reklamou se rozumí typ, u kterého lze jen obtížně rozeznat, že se o reklamu jedná.

Podprahová reklama je založena na signálu, který je pod limitem vnímání, kdy jej ovlivněná osoba přijme, ale neuvědomí si to, jelikož se dostává přímo do podvědomí. Může se jednat např. o problesknutí obrázku. Přiklad podprahové reklamy byl například zmíněn i v jednom z dílů známého seriálu Simpsonovi. (7)

#### <span id="page-20-1"></span>**3.2.1 Rozdělení reklamy**

Reklama se dá rozdělit určitými způsoby: dle typu na nekomerční a komerční, užitím (cílem), či místem medií.

#### *3.2.1.1 Nekomerční reklama*

Reklama, kdy není primárním cílem propagace podnikatelské činnosti za účelem zisku i když k nim může nepřímo vést, se označuje nekomerční reklamou. Může se jednat například o prosazování ochrany prostředí, dbání o obezřetnosti vlastních věcí či nezanechávání cenných věcí v automobilech, viz. "Auto není trezor". Dobrým příkladem mohou být i nekomerční reklamy různých pojišťoven, kdy primárním cílem je zabránění zdraví poškozujících nehod, jako například série reklam " Nemyslíš - zaplatíš". Sekundární

motiv je samozřejmě nelibost vyplácení pojistného. Ve většině případů je však těžké rozlišit zdali se jedná o komerční či nekomerční reklamu. (8)

#### *3.2.1.2 Komerční reklama*

Je přímým opakem nekomerční reklamy, kdy primárním účelem je podpora a zvýšení zisku firem, organizací a jiných podnikatelsky činných skupin.

#### *3.2.1.3 Reklama dle media*

V dnešní době se uplatnění reklam nachází v podstatě všude, nejčastěji se s nimi setkáme na místech, jako jsou televize, rádia, billboardy, noviny a časopisy, internet, mobilní aplikace, dopravní prostředky a mnoho dalších. Máme tudíž reklamy hrané, animované, formou textu či obrázku. (9) (10)

#### **ATL reklama**

*Above the line advertising* nebo-li v českém překladu "Nadlinková reklama" je označení pro veškerou propagaci skrze media:

#### o **Kino a Televize**

Tento způsob nevyžaduje od diváka žádnou aktivitu, postačí pasivní příjem. Dochází ke spojení vizuálního a sluchového pojetí.

Výhodou tohoto media je masové pokrytí, působení na psychiku člověka a všelijaké kreativní možnosti.

Nevýhodou jsou vysoké náklady na tvorbu a vysílání reklamy a krátký čas na reklamní spot, cca do 30 sekund.

#### o **Rozhlas/ rádia**

Zaměřuje se pouze na poslech a inzerce je placená prostřednictvím rozhlasového vysílání. Rádiovou reklamou může být rozhlasový spot, znělka, sponzoring, kdy před spuštěním je zmíněn sponzor či jeho reklama. Dalším typem propagace produktů mohou být různé soutěže.

Cena radiové reklamy závisí na délce (většinou kolem 30 sekund), intervalu opakování, času vysílání a především typu rozhlasové stanice.

#### o **Noviny a časopisy**

Jedna z nejstarších forem mediální komunikace. Lze díky ní zaujmout široké spektrum populace, ale i konkrétní skupinu lidí a nabízí možnost si reklamu opakovaně přečíst. Reklama v novinách se považuje nejdůvěryhodnější sdělení.

Výhodou jsou také nižší náklady.

#### o **OOH**

Out of home nebo-li venkovní reklamy, kam spadají všelijaké billboardy, plakáty, firemní štíty, samolepky. Jsou součástí prostředí.

Výhodou je především možnost vystavení na veřejném prostoru a tím pádem možnost ovlivnění velkého množství lidí různých věkových skupin, dále čas na prostudování reklamy se odhaduje na pouhé 2 – 3 sekundy.

Typickou dobou pro vystavení vlastního billboardu jsou přibližně 2 – 3 měsíce a cena se pohybuje kolem 2 – 13 tisíc za měsíc, kdy záleží na okrese a provozovateli.

#### o **Internet**

Jedná se o moderní cestu poskytování reklamy, kdy k šíření může přispět i samotný internetový uživatel. Výhodou je rychlost šíření a široké působení, díky různým vyhledavačům (Google, Yahoo, Seznam, apod.), ale i sociálním sítím (Facebook ). Je zde také většinou možnost si daný produkt ihned zakoupit nebo na danou reklamu reagovat. Nevýhodou je nižší důvěryhodnost, rozšíření webových prohlížečů blokující reklamy (např. Adblock) nebo také nižší ovlivnění skupiny spotřebitelů, kterými jsou třeba senioři či lidé bez přístupu k internetu.

#### **BTL reklamy**

*Below the line advertising* nebo-li podlinková reklama je založena na nemediální bázi. Na rozdíl od ATL je více zaměřená na konkrétního zákazníka, na celkový prodej a její výsledky se dají, lepé zaznamenat.

BTL reklamy jsou cílené, koupě produktu je doprovázená nějakými odměnami či šancí něco vyhrát. Dále se snažní v zákazníkovi vzbudit důvěru např. vyzkoušením či porovnáním s ostatními produkty. BTL také obsahuje prodejce, obchody a obchodní zástupce, hostesky a jiné, kteří se snaží přesvědčit zákazníka o jeho koupi. Tento typ reklam se využívá také především pro splnění konkrétních cílů, nebo když je omezený rozpočet nedostačující na vysoké mediální náklady. Doba kampaně bývá též kratšího rázu. Cílem BTL je krom získávání nových zákazníků také udržování těch stálých a monitorování různých požadavků.

Mezi BTL reklamy patří: Spotřebitelské soutěže, roznos letáků, věrnostní programy, programy s hosteskami, testovací jízdy, direct mail (nabídka zaslaná konkrétnímu spotřebiteli), telemarketing a jiné. (10)

#### o **Integrovaná komunikace**

Kombinací ATL a BTL s cílem maximalizovat návrat nákladů, které byli do reklamy investovány a zároveň maximalizovat zisky, vzniká tzv. integrovaná komunikace. Jedná se o nejefektivnější způsob propagace.

#### Příklad integrované komunikace:

*Zákazník vidí v televizi reklamní spot upozorňující ho na nový model automobilu a po cestě do práce slyší v autě rádiový spot. Po příchodu z práce jej čeká ve schránce direct mailová zásilka s brožurou detailně jej informující o benefitech nového automobilu. Telefonní operátorka mu následující den zavolá a pozve jej na zkušební jízdu s možností srovnat propagovaný automobil s vozy stejné cenové kategorie. Na místě je zákazníkovi nabídnut balíček na míru jeho potřeb a odměna při zakoupení vozu nebo doporučení dalšího spotřebitele. Tomu všemu samozřejmě předchází důkladná analýza cílové skupiny a komunikace je zacílena na potenciální kupce nového vozu. V integrované komunikaci se reklamní zpráva prolíná různými médii, informace se různě doplňují a reklama nabádá zákazníka ke koupi.* (11)

#### *3.2.1.1. Reklama dle cíle*

Hlavním cílem reklam, je bez debat zvýšení zisku či tržního podílu. Dalším důvodem mohou být zlepšení, popř. zviditelnění, upevnění pověsti firmy a především upozornění na zavedení nového produktu na trh.

Typ reklam mnohdy záleží na účelu, jakého má dosáhnout, resp. pro cílovou skupinu je určená.

Primární účely mohou být: informovat, přesvědčit, připomínat.

- Informační cíle mají za úkol seznámit s novým produktem uvedeným na trh a je tudíž potřeba vytvořit pomocí reklamy poptávku.
- Přesvědčovací se využívají v době, kdy se začíná objevovat konkurence a je třeba přesvědčit spotřebitele o výjimečnosti a kvalitách produktů a firmy.
- Připomínající reklamy mají za účel spotřebitelům poukázat na stálost produktů na trhu.

Dalším cílem je snaha o vyvolání nějaké odezvy u příjemce reklamy. Ty mohou být: behaviorální nebo percepční.

- Behaviorální odezva je v případě, kdy spotřebitel si, na základě reklamy, zboží koupí či zvýší o něj patřičný zájem.
- Percepční odezvou se rozumí stav, kdy si spotřebitel, díky reklamě, stanoví nějaký pohled na určitý produkt či pozmění svůj původní názor. (8)

### <span id="page-25-0"></span>**3.3 Potencionální uživatelé (vzorové persony)**

Následující bude vytipován klasický uživatel

#### <span id="page-25-1"></span>**3.3.1 Michal Krátký**

Pohlaví: Muž

Věk: 20 let

Stav: Svobodný, Osoba samostatně výdělečně činná

Vzdělání: střední umělecká škola s maturitou

Záliby: kreslení, společenský život, hudba, vyhledávání výzev, cestování

Michal je bývalý student průmyslové stření školy v Praze. Bydlí v bytě, se skupinou studentů, na okraji Prahy. Je společenský typ, rád cestuje a poznává nová místa, kde se snaží nalézt nové inspirace pro svoji tvorbu. Po vystudování se rozhodl nepokračovat ve studiu a svůj záměr upírá na podnikání, kdy se svým spolužákem a jeho kamarádem, plánují vstoupit do společného podnikání v reklamním oboru. Svůj úhel zájmu zaměřili především na kreativní loga, vtipné slogany, animované i statické reklamy za použití 3D modelů. Největší problémy, se kterou se jejich potýkají, jsou především počáteční kapitál pro zajištění chodu podniku, zajištění potřebného vybavení a prostorů a vysoká konkurence na trhu. Své schopnosti ve 3D modelování zaměřuje převážně na nehybné objekty – nábytek, součásti interiéru apod., ovšem zkouší se i zdokonalit v živých modelech. Jednou by rád vytvořil, nebo se alespoň zúčastnil, na tvorbě nějakého velkého projektu jako je celovečerní animovaný film či počítačová hra. V současné době se živí jako malíř karikaturistických obrazů.

#### <span id="page-26-0"></span>**3.4 Software pro 3D modelování**

Seznámení s několika zástupci softwaru pro 3D modelování dominující na dnešním trhu.

#### <span id="page-26-1"></span>**3.4.1 Blender (2.74)**

Přestože se jedná o open source a freewarový systém, svými funkcemi a možnostmi se Blender vyrovná nejednomu profesionálnímu 3D softwaru a v dnešní době patří mezi nejlepší programy pro 3D modelování. Krom klasického modelování také nabízí tvorbu animací, simulování fyzických vlastnosti, ale je vhodný pro tvorbu her za pomocí integrovaného herního enginu založeném na skriptovacím jazyce *Python* a je dostupný pro všechny operační systémy.

Za "otce" je považován holandský vývojář Ton Rosendaal, spoluzakladatel animační firmy NeoGeo, který v roce 1995 vytvořil, tak říkajíc "na koleni" 3D nástroj dnes známý jako Blender. Název je podle písničky skupiny Yello z alba Baby. Duch tohoto softwaru byl vždy založen na tom, aby byl všem dostupný, nicméně pro další rozvoj byly potřebné peníze. Ty měla poskytnout firma Not a Number (NaN), která komerčně distribuovala produkty vytvořené v Blenderu. Naneštěstí se díky hospodářské krizi a neuspokojivému prodeji, došlo ke krachu a věřitelé se rozhodli, roku 2001, projekt ukončit včetně vývoje softwaru. Blender byl již však natolik oblíbený, že se Ton Rosendaal rozhodl v něm pokračovat. Založil tedy neziskovou organizaci pod názvem Blender Foundation s kampaní "Free Blender", kdy během 4 měsíců, díky příspěvkům, nashromáždil požadovaných 100 000 eur, na vykoupení zdrojového kódu od firmy NaN. Posléze se na projektu začali lidé z celého světa. První velký ohlas byl v roce 2006, kdy na základě Blenderu byl vytvořen krátkometrážní animovaný film Elephant Dream. Cílem bylo dokázat, že k vytvoření zajímavého díla není potřeba software za značné množství peněz. Dalšími významnými projekty jsou Big Buck Bunny, Sintel, Tears of steel, kde dochází k propojení 3D grafiky a klasického videa. Každý z těchto filmů slouží jako propagační materiál, funkcí a možností, které se v Blenderu dají vytvořit. V roce 2008 byla též vydána hra Yo Frankie!. Všechny projekty jsou open source a jsou volně ke stažení. (12)

| <b>Hardware</b>            | <b>Minimum</b>                                              | Doporučeno                                                     | Produkční standart                                         |  |
|----------------------------|-------------------------------------------------------------|----------------------------------------------------------------|------------------------------------------------------------|--|
| <b>Procesor</b>            | 32-bit. 2 GHz Dual core                                     | 64-bit. Quad core                                              | 64-bit. Dual 8-core                                        |  |
| Paměť Ram                  | 2 GB RAM                                                    | 8 GB RAM                                                       | 16 GB RAM                                                  |  |
| <b>Graficka</b><br>karta   | Open GL- kompatibilní<br>karta s 256 MB Video<br><b>RAM</b> | $GL-$<br>Open<br>kompatibilní karta s 1<br><b>GB Video RAM</b> | $GL-$<br>Open<br>kompatibilní<br>karta<br>s 3 GB Video RAM |  |
| <b>Display</b>             | 24-bit, 1280 x 768                                          | 24-bit, 1980 x 1200                                            | 2x 24- bit 1980 x<br>1200                                  |  |
| <b>Vstupní</b><br>zařizení | Myš se dvěma tlačítky                                       | Myš se třemi tlačítky                                          | Myš se třemi tlačítky<br>$+$ grafický tablet               |  |

<span id="page-27-1"></span>**Tabulka 1: Systémové požadavky verze 2.74**

(zdroj:<https://www.blender.org/download/requirements/> )

#### **Uživatelské rozhraní:**

V roce 2009, při verzi 2.5, došlo ke změně, z poměrně chaotického, na ostatními programy inspirovaného, celkového desingnu. Na rozdíl od většiny programů, Blender nabízí možnost úpravy oken, dle vlastní volby, nicméně celková práce je založena především na užívání jednotlivých zkratek. To může být jistou překážkou nejen pro začínající, ale i pro zkušenější grafiky jiných programů. Naštěstí v dnešní době existuje řada, jak knižních, ale různých video-návodů, pro práci s Blenderem, sloužící pro jeho osvojení. Software je také přeložen do několika cizích jazyků, včetně českého, nicméně některé části zůstávají stále v angličtině.

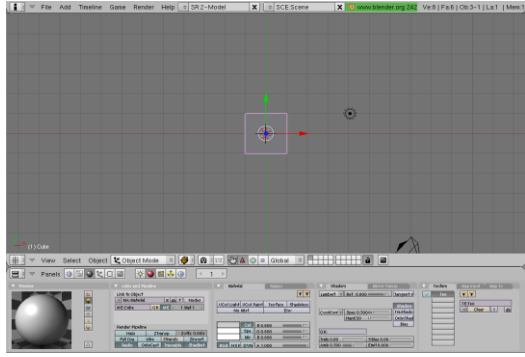

<span id="page-27-0"></span>

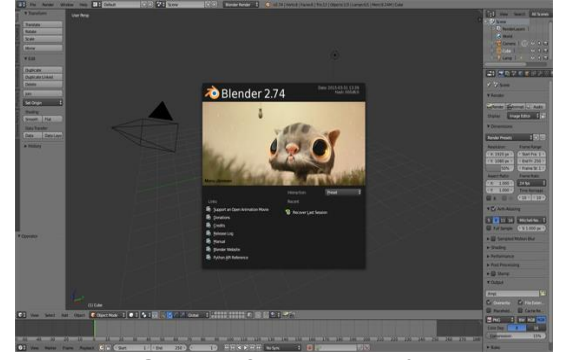

**Obrázek 7: Blender V. 2.4 Obrázek 8: Blender V. 2.7** (zdroj:http://wiki.blender.org/uploads/6/68/ (zdroj[:http://i1.ytimg.com/vi/6w4Q7Sx](http://i1.ytimg.com/vi/6w4Q7Sx%20Figure_MTD.01.0.png)%20%20%20%20%20%201LtA%20/mqdefault.jpg)  Figure\_MTD.01.0.png) 1LtA /mqdefault.jpg

#### <span id="page-28-0"></span>**3.4.2 Autodesk Maya:**

Maya, původně vytvořená v roce 1998 firmou Allias, patří od roku 2005 pod nadnárodní společnost, zaměřující se na 3D grafiku, Autodesk, která je známá především díky sérii CAD (computer aided design) programů pod názvem AutoCAD. Svůj název získala podle sanskrtského slova, znamenající iluzi.

Velké uplatnění nalezla v zábavním průmyslu, zejména při tvorbě animovaných filmů pro studio Walt Disney, které si jí vybralo pro její tvorbu 3D efektů. Prvním velkým projektem byl v roce 2000 film Dinosaurus. Studio požadovalo, aby vývojáři umožnili vlastní uživatelský uspořádání a zpřístupnění zdrojových části kódů. Maya funguje na skriptovacích jazycích MEL (Maya embedded langauge ) a Python. Dále se podílela i tvorbě filmů jako Příšerky S.R.O., Matrix, Spider man, Avatar, Futurama, South park, Games of thrones nebo také na řadě dokumentů, kde byla potřeba 3D grafika. Krom filmů též byla použita pro vznik videoher, jako např. Halo 3, pro své schopnosti vizuálních efektů. (13)

Maya je dostupná pro všechny základní operační systémy jak v 32 (do verze 2013), tak 64 bitové verzi. Kromě svých komerčních verzí , pohybujících se v několika desítkách tisíc korun, existuje i freewarová, pod názvem Maya PLE (Personal Lerning Edition ), ovšem s omezením renderingu, kdy na výsledném obraze je vodoznak společnosti.

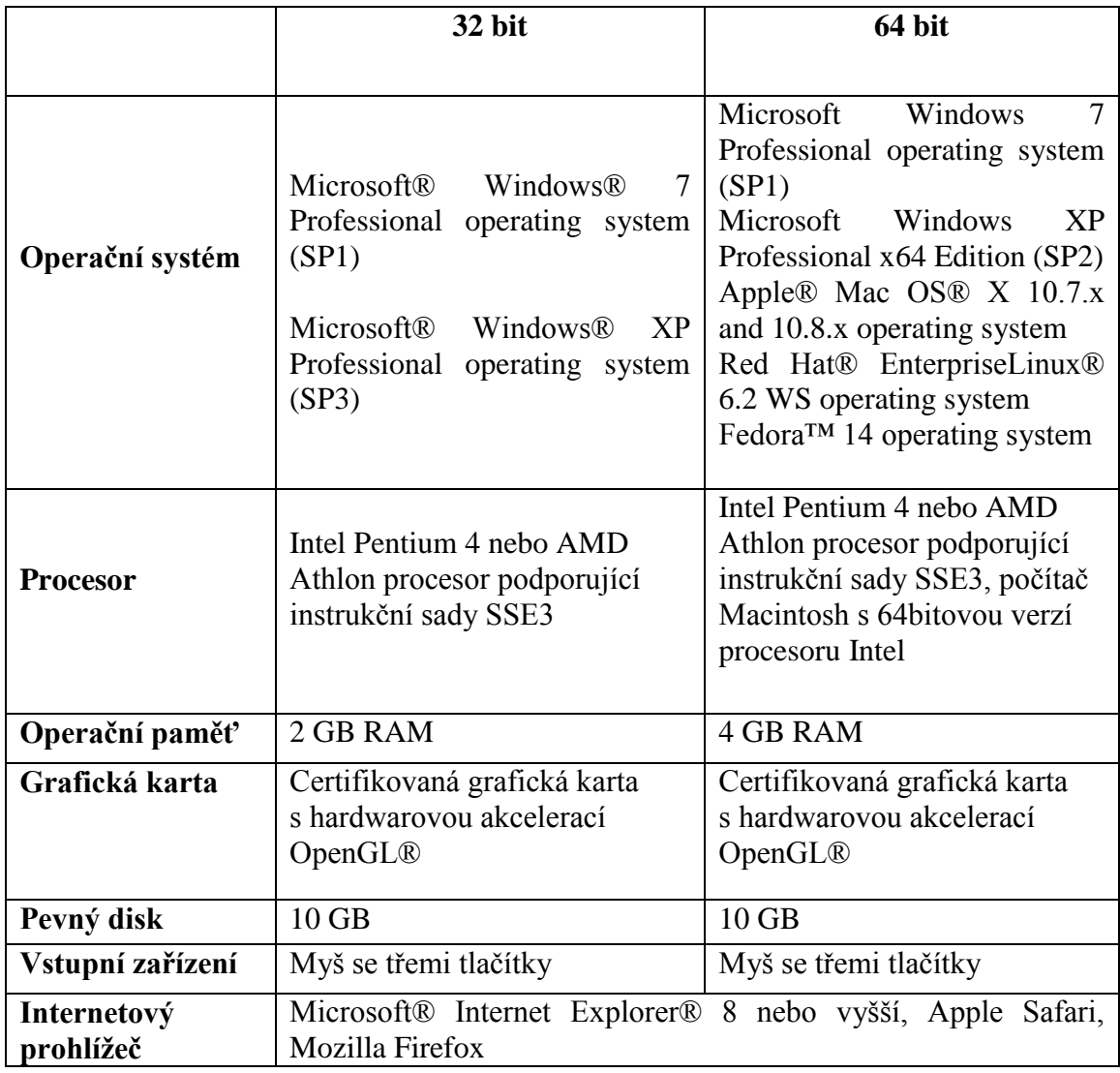

### <span id="page-29-0"></span>**Tabulka 2: Systémové požadavky pro Maya 2013**

(Zdroj: http://knowledge.autodesk.com/)

#### <span id="page-30-0"></span>**3.4.3 Cinema 4D:**

Jedná se o komerční software, vytvořený německou firmou Maxon Computer GmbH. Počátky se datují k roku 1993, kdy byla vydána první verze pro počítače Amiga. Na ostatní platformy se dostala až od roku 1996. S verzí XL R6 přichází Cinema 4D s novým uživatelským prostředím, díky kterému získává na oblibě. Právě design je jeden z hlavních důvodů častého využívání tohoto softwaru, kdy i začínající uživatel si během chvíle osvojí ovládání vedoucí k neskutečným výtvorům.

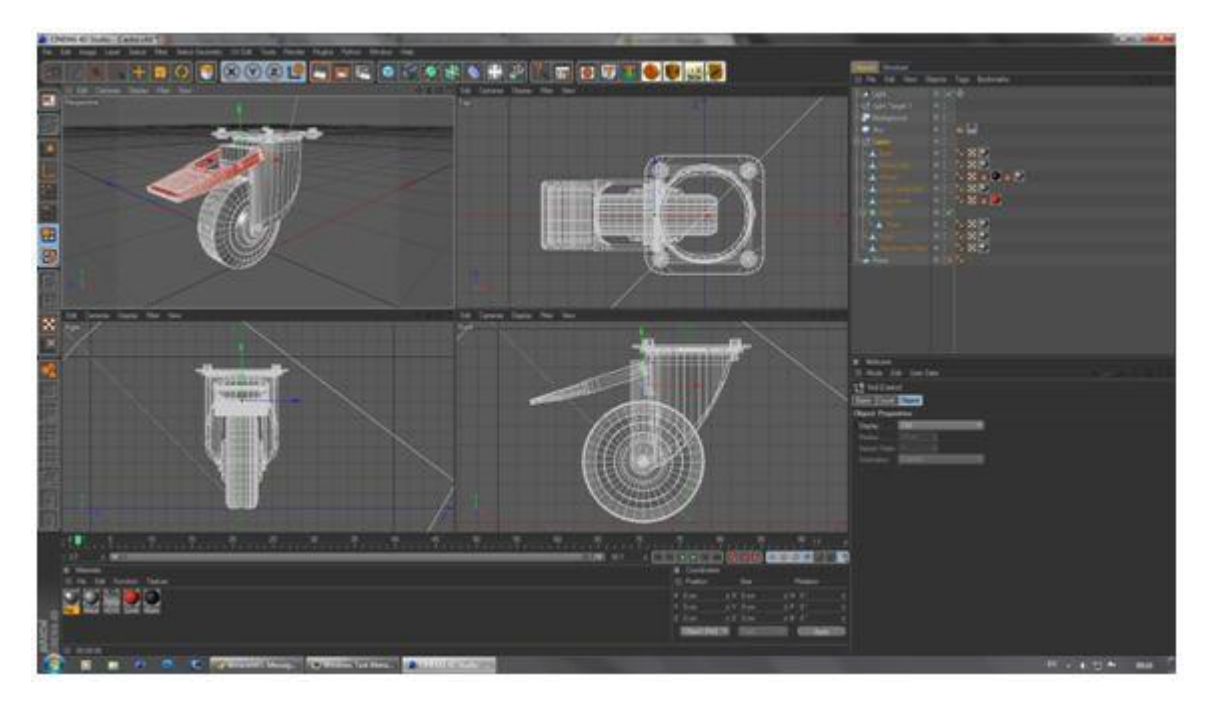

**Obrázek 9 : Uživateslké prostředí Cinema 4D** (zdroj:<http://www.admecindia.co.in/sites/default/files/Capture8.JPG> )

<span id="page-30-1"></span>Jak bylo již zmíněno, jedná se o komerční software, čemuž i odpovídá cena produktu pohybující se ke 100 000 korun. Takováto licence je uřčená především pro firmy a grafická studia, které si zakládají výdělek na práci spojenou s využíváním Cinemy 4D. Společnost Maxon nabízí i levnější varianty určené studentům a fanouškům 3D modelování, nicméně omezené podmínkou, že nebude zneužit ke komerčnímu využití. Na programu Cinema 4D byla postavena řada známých filmů, zejména jako Van Helsing, Beowulf, Letopisy Narnie, Tron: Legacy nebo Iron Man 3 či Král Artuš. (14)

Software je v dnešní době podporován pouze na operačních systémech Windows a Mac OS a je k dostání jak ve 32, tak 64 bitové verzi.

|                 | Minimální konfigurace                                                                                                    | Doporučená konfigurace                          |  |
|-----------------|----------------------------------------------------------------------------------------------------|-------------------------------------------------|--|
| Operační systém | (všechny<br>Windows 7<br>varianty), Windows Vista<br>(všechny varianty),<br>Windows $XP$ (Pro / Home)<br>SP2 nebo 3, Windows XP 64<br>bit, Windows 2008 Server,<br>Windows 2003 Server | Windows 7 - 64 bit                              |  |
| <b>Procesor</b> | procesor Intel nebo AMD s<br>podporou instrukcí SSE2                                                                                                    | rychlý vícejádrový procesor<br>Intel nebo AMD   |  |
| Grafická karta  | grafika s podporou OpenGL                                                                                                    | grafická karta s podporou<br>OpenGL 3.0, 256 MB |  |
| Pamět RAM       | 1 GB RAM                                                                                                    | 4 GB RAM a více                                 |  |
| Pevný disk      | 2, 7 GB                                                                                                    | 2, 7 GB<br>.                                    |  |

<span id="page-31-0"></span>**Tabulka 3: Systémové požadavky pro OS Windows**

(zdroj:<http://www.cinema4d.cz/licence/maxon/edu/system.aspx> )

#### <span id="page-31-1"></span>**Tabulka 4: Systémové požadavky pro Apple Mac**

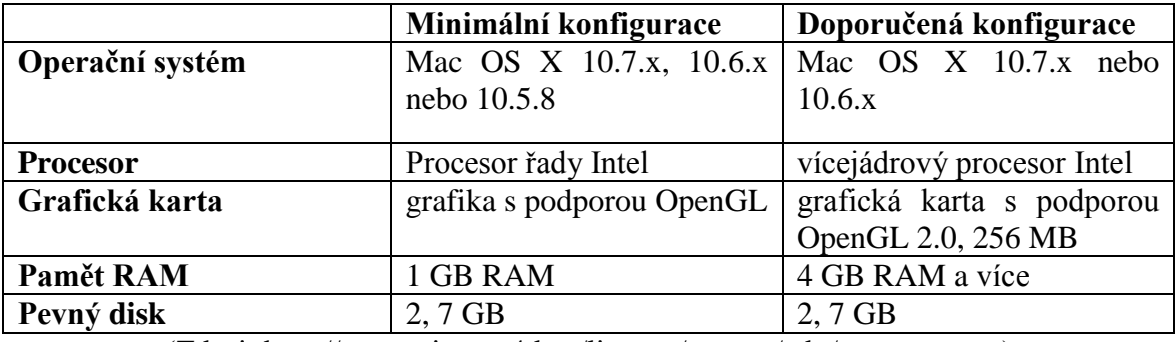

(Zdroj:<http://www.cinema4d.cz/licence/maxon/edu/system.aspx> )

### <span id="page-32-0"></span>**3.5 Výběr optimálního software**

#### <span id="page-32-1"></span>**3.5.1 Stanovení kritérií pro rozhodování**

Pro výběr optimálního software pro je nutné zvolit kritéria, dle kterých, za pomocí určitých metod, se program určí.

Stanovená kritéria:

Kritéria pro určení:

- cena software
- uživatelské rozhraní přehlednost
- $\bullet$  jazyk zda daný software obsahuje i český jazyk
- doba renderingu čas na celkové vytvoření daného obrázku
- možnosti Software dle využití, typy fyzikálních jevů…

#### *3.2.1.1. Cena Software*

Cena produktu je vždy jedním z nejpodstatnějších kritérií celého rozhodování. V tomto případě porovnání softwarů zde jasně nejlépe vychází open source program Blender od společnosti Blender Foundation. Z pojetí hardwarové náročnosti se ocitají všechny zkoumané programy na podobné úrovní. Z tohoto důvodu toto kritérium není zahrnuto do rozhodování.

#### *3.2.1.2. Uživatelské rozhraní*

Zde oproti předchozímu kritériu poněkud Blender oproti svým konkurentům zaostává, byť v roce 2009 prodělalo uživatelské rozhraní razantní změnu k lepšímu. Práce v Blenderu je založena především na klávesových zkratkách. Na rozdíl od toho Maya se Cinema 4D mají své rozhraní o něco lépe propracovanější (téměř identické), zejména přehledností svých nástrojů.

#### *3.2.1.1. Jazyk software (CZ)*

Všechny programy jsou ve výchozím nastavení v anglickém jazyce. Češtinou vysoké úrovni disponuje akorát Cinema 4D. Blender se dá český jazyk nastavit též, ovšem jeho kvalita není

na takové úrovni a místy jsou texty nesrozumitelné. V dnešní době však angličtina již není takovou překážkou a ovládá ji téměř každý, kdo se v podobném ať už grafickém či informatickém odvětví pohybuje. Toto kritérium je spíše jako bonus, čím je i vysvětlena jeho nízká váha v rozhodování

#### *3.2.1.2. Doba renderingu*

Čas z hotovení dané scény nebo-li renderování, je podstatný především u tvorby animací, kdy se za určitý čas tvoří snímek po snímku. Délka času závisí na náročnosti modelované scény

#### *3.2.1.3. Možnosti software*

Velmi podstatné kritérium rozhodování jsou nástroje, které software nabízí k ulehčení práce. Všechny software jsou si nabídkou velmi podobní. Od počátečních objektů po možnosti sculptingu, particle systému (zejména pro simulaci ohně), hair systému (vlasy, srst a jiné.), simulace větru, animační rozhraní. Krom všech těchto, dá se říct, základních prvků, zejména Blender disponuje možností tvorby vlastních her díky integrovanému hernímu engine, což by mohli ocenit pro komplexnost též začínající firmy zasahující do herního průmyslu. Díky dostupnosti a open source verzi také na blender neustále vznikají nové rozšiřující doplňky usnadňující tvorbu.

| <b>Název</b><br><b>Software</b> | Cena licence<br>software         | Uživatelské<br>rozhraní | <b>Jazyk</b><br><b>Software</b><br>(CZ) | Doba<br>renderingu | Možnosti<br>software |
|---------------------------------|----------------------------------|-------------------------|-----------------------------------------|--------------------|----------------------|
| <b>Blender</b>                  | zdarma                           | dobré                   | ano                                     | 00:17:06           | Velmi dobré          |
| <b>Maya</b>                     | 68 000/<br>O <sub>d</sub><br>rok | Velmi dobré             | ne                                      | 00:18:32           | Dobré                |
| Cinema 4D                       | Od 98 000                        | Velmi dobré             | ano                                     | 00:17:47           | Dobré                |
| Priorita                        | <b>MIN</b>                       | <b>MAX</b>              | <b>MAX</b>                              | <b>MIN</b>         | <b>MAX</b>           |

<span id="page-33-0"></span>**Tabulka 5: Výchozí tabulka pro vícekriteriální metody rozhodovaní:**

### <span id="page-34-0"></span>**3.6 Metody vícekriteriálního rozhodování:**

Výběr optimálního 3D software z vybraných programů, se určí pomocí daných metod vycházející z výchozí tabulky:

#### <span id="page-34-1"></span>**3.6.1 Metoda kvantitativního párového porovnávání (Saatyho metoda):**

Saatyho metoda je založena na párovém porovnání důležitostí objektů, která se provádí pomocí Saatyho matice.

Stupnice hodnocení kritérií:

- 1…rovnocenné
- 3…slabá preference
- 5…silná preference
- 7...velmi silná preference
- 9…absolutní preference

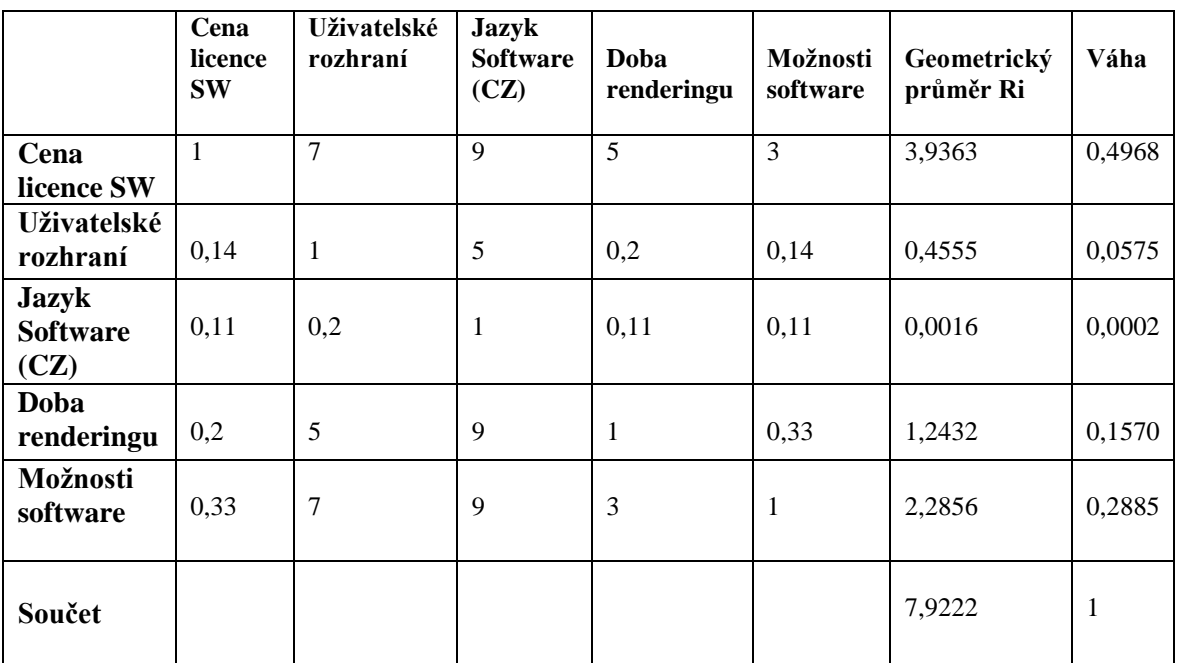

#### <span id="page-34-2"></span>**Tabulka 6: Saatyho metoda porovnání vah kritérií**

### <span id="page-35-0"></span>**3.6.2 Metoda pořadí:**

nejlepší varianta, nejdůležitější kritérium bude první v pořadí

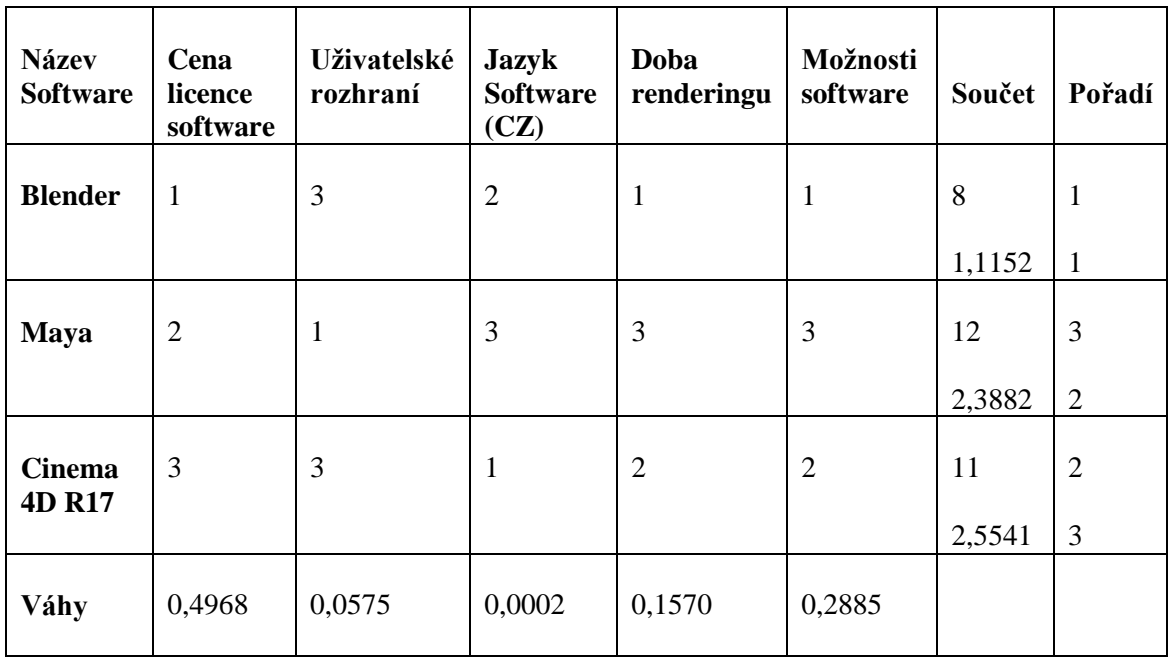

#### <span id="page-35-2"></span>**Tabulka 7: Metoda pořadí**

(Zbroj: autor)

### <span id="page-35-1"></span>**3.6.3 Bodovací metoda:**

Jednotlivé varianty budou ohodnoceny podle jednotlivých kritérií vždy ve stejné bodové stupnici, např. 1 až 10

| <b>Název</b><br><b>Software</b> | Cena<br>licence<br>software | Uživatelské<br>rozhraní | <b>Jazyk</b><br><b>Software</b><br>(CZ) | Doba<br>renderingu | Možnosti<br>software | Součet       | Pořadí                           |
|---------------------------------|-----------------------------|-------------------------|-----------------------------------------|--------------------|----------------------|--------------|----------------------------------|
| <b>Blender</b>                  | 10                          | $\overline{4}$          | 7                                       | 10                 | 10                   | 41           | 1                                |
|                                 |                             |                         |                                         |                    |                      | 9,6544       | $\mathbf{1}$                     |
| <b>Maya</b>                     | 3                           | 10                      | 1                                       | 8                  | 6                    | 28<br>5,0526 | 3<br>$\overline{2}$              |
| <b>Cinema</b><br><b>4D R17</b>  | $\mathbf{1}$                | 7                       | 10                                      | 9                  | 8                    | 35<br>4,6223 | $\overline{2}$<br>$\overline{3}$ |
| Váhy                            | 0,4968                      | 0,0575                  | 0,0002                                  | 0,1570             | 0,2885               |              |                                  |

<span id="page-35-3"></span>**Tabulka 8: Bodovací metoda**

# <span id="page-36-0"></span>**4. Demonstrace a postup práce ve vybraném optimálním 3D Software:**

Použitý software: Blender

Verze: 2,74

# <span id="page-36-1"></span>**4.1. Vývoj vybudování reklamní kampaně**

Postupné znázornění postupu vzniku reklamní

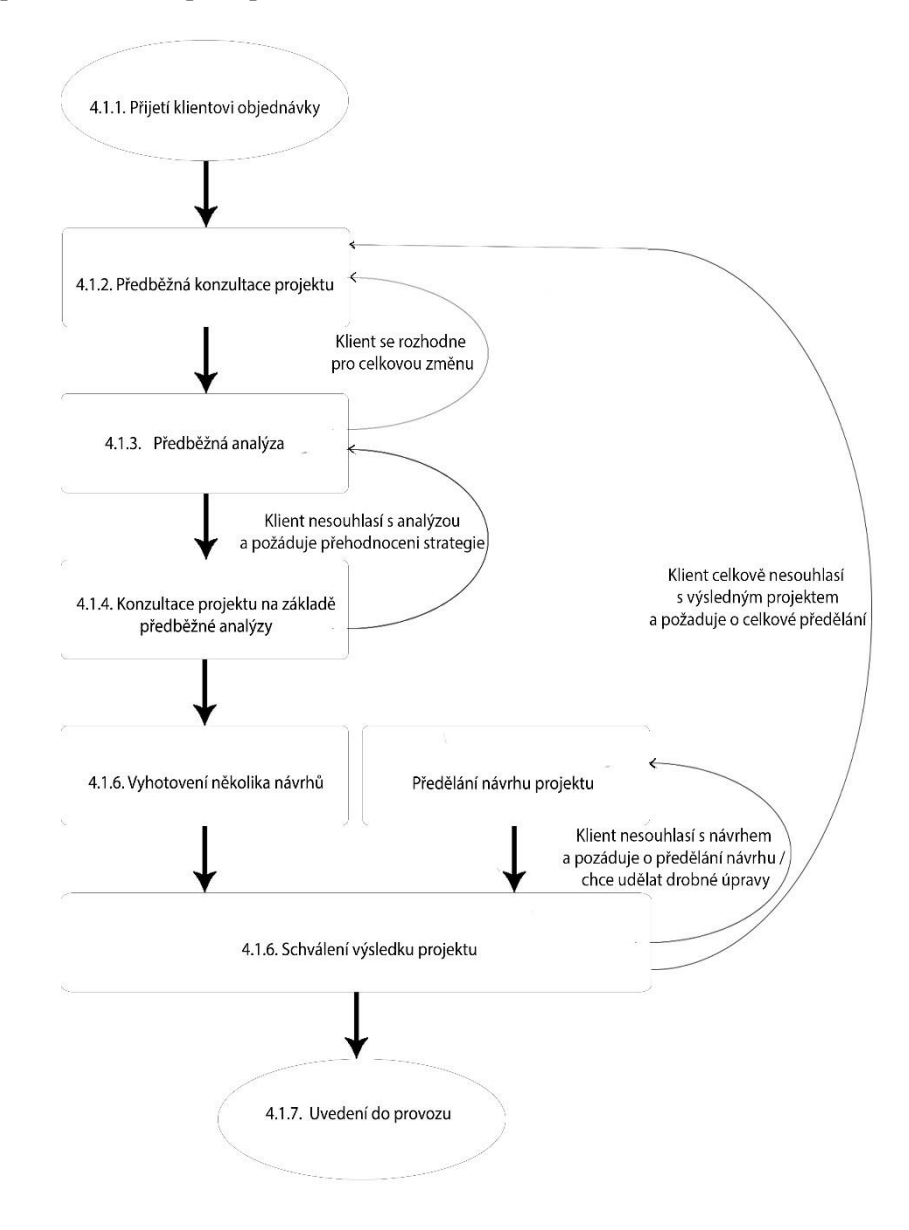

<span id="page-36-2"></span>**Obrázek 10 Diagram postupu vytváření reklamní kampaně**

#### <span id="page-37-0"></span>**4.1.1. Přijetí klientovi objednávky**

Zákazník v podobě středně velké firmy v potravinářském oboru, přišel s nabídkou vytvoření reklamní kampaně na jeden z jeho nových výrobků, který chce v brzké době zařadit do prodeje.

#### <span id="page-37-1"></span>**4.1.2. Předběžná konzultace projektu**

Prokonzultování projektu je nedílnou a jednou z nejdůležitějších částí celého procesu, kdy dochází ke vzniku strategie celé reklamní kampaně. Zejména se projednává:

- Firemní agentura zjišťuje všechny potřebné informace o svém zadavateli k vystihnutí co nejpřesnější reklamy:
- Cíl kampaně zvýšení prodeje konkrétního produktu / zvýšení povědomosti o Firmě (značce)
- Informace o produktu
- Způsob propagace reklamy TV reklama, Rozhlasová reklama, Billboard, plakáty…
- Oslovení cílové skupiny komu je především reklama určena
- Deadline dokdy má být reklama hotová, kdy ji zákazník chce uvést do provozu
- Povinné části co vše musí obsahovat (logo, typ fontu, styl...)
- Rozpočet

#### <span id="page-37-2"></span>**4.1.3. Předběžná analýza**

Při předběžné analýze dochází ke zjištění hned několika faktorů:

V první řadě je potřeba zjistit analýzu svých konkurenčních firem, jaké je využití jejich mediálních aktivit, jaké prostředky, formáty atd. používají ke zviditelnění vlastních reklam.

Následně je potřeba zjistit nejvhodnější typ propagace reklamy, kdy jaká cílová skupina lidí je nejvíce oslovena za cílem zvýšit efektivitu

Posledním krokem je zjistit optimální lokaci pro šíření výsledné reklamy

#### <span id="page-38-0"></span>**4.1.4. Konzultace projektu na základě předběžné analýzy**

Klient byl obeznámen s výsledky předběžné analýzy a následně byl vytvořen požadavek na zhotovení zakázky v podobě reklamní propagace, která má obsahovat:

- Navrhovaný produkt
- Typ propagace: letáky, plakáty, billboard
- Cíl reklamy: zvýšení prodeje nabízeného produktu
- Rozpočet: do 80 000 Kč

Ukázková reklama má za primární cíl zaujmout jednu z nejpočetnějších skupin obyvatel České republiky, poživatele alkoholu, předvedením experimentálního produktu – Banánové pivo. Reklama zakládá na využití oblíbenosti žlutých postaviček od firmy Pixar z filmů Mimoni, Já padouch a Já padouch 2, kteří jsou banány posedlí a tudíž budou toužit po tomto zboží.

Koncept reklamy by měl obsahovat v popředí stanovený produkt, Mimoně a slogan povzbuzující nákup produktu.

#### <span id="page-39-0"></span>**4.1.5. Vyhotovení několika návrhů**

Použitý software: Blender

Verze: 2,74

#### *4.1.5.1. Tvorba láhve piva*

Model je postaven na kruhovitém tvaru, za použití funkce *mesh->circle* o počtu 32 bodů (též označovány jako vertexy), kdy pomocí následného vytahování, přidáváním polygonu a zvětšováním průměru dochází k celkové stavbě.

K vyhlazení modelu je použito nástroje *Subdivision surface* o úrovní 2 a nástroje *Smooth.*

Tvar modelu je založena na typickém vzhledu pivní modelu od objemu 0,33 litru.

Etiketa je duplikovanou části lahve, stejně jako její obsah (pivo).

Zátka je rovněž tvořena z kruhu, obohacená o několik desítek polygonů v jejích vnitřním prostoru. Obvod je opět složen z 32 vertexů, avšak každý druhý je stažen po *ose Z* dolů. To má za následek vytvoření hrubého modelu víčka. Za pomocí drobných úprav a opětovného vyhlazení dostáváme finální tvar.

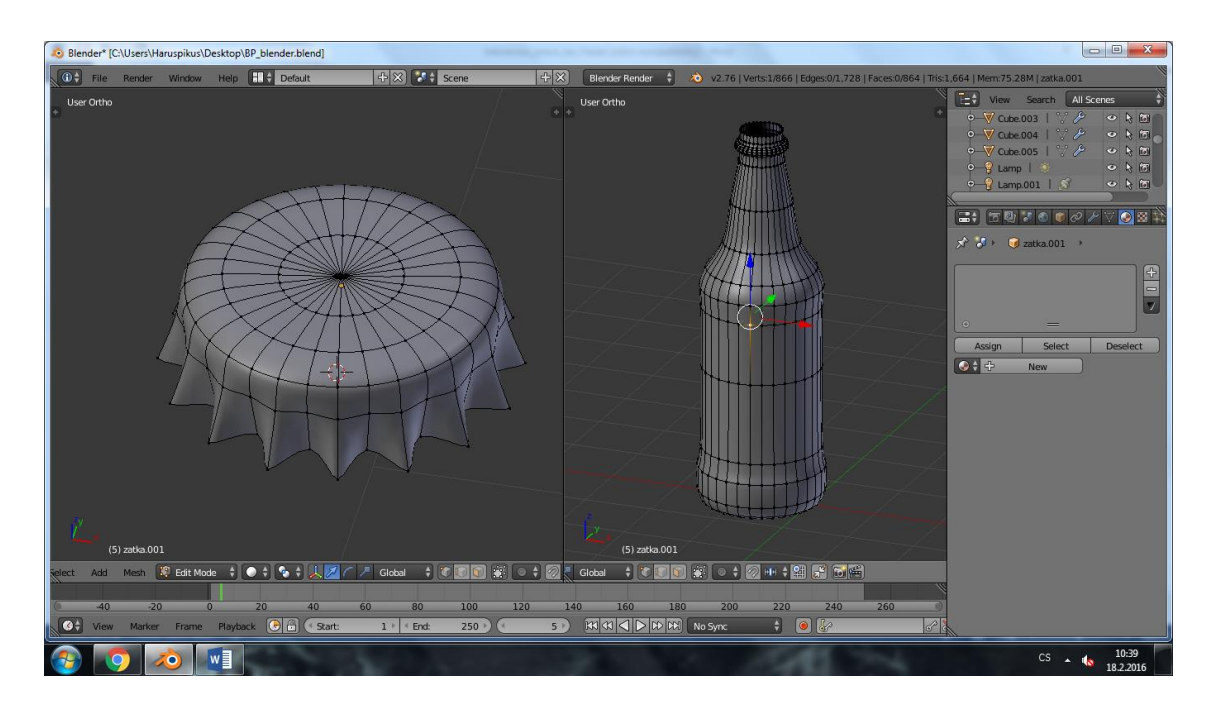

<span id="page-39-1"></span>**Obrázek 11: Model láhve a zátky**

#### *4.1.5.2. Tvorba Mimoně*

Tato část je opět založená na kruhu o hodnotě 32 bodů, vedoucí k vytvoření tvaru bonbonu Tic Tac. Ruce jsou z rozvedeny přímo z těla za pomocí funkce *extrude*. Boty, prsty a zuby jsou vytvořeny z původního tvaru krychle, nebo-li *mesh-> cube* pomocí stejných funkcí a nástrojů, které byly před tím využity*.* 

Pro zjednodušení většího počtu zubů je použito nástroje *Array,* kdy není potřeba každý zub ručně duplikovat, ale rovnou nastavit požadovaný počet. Ty jsou pak dány na křivku, po jejíž "trase" se vedou.

Oči tvoří polovina koule *mesh-> sphere* , která je funkcí *scale* k ose dané poloviny mírně zploštělá.

Vlasy využívají funkce *Particle systém* -> hair, která je poněkud náročná na rendering, ovšem v tomto případe se jedná jen o zanedbatelné množství.

Kalhoty jsou z duplikované části těla, brýle vytvořené opět pomoci 32bodového kruhu.

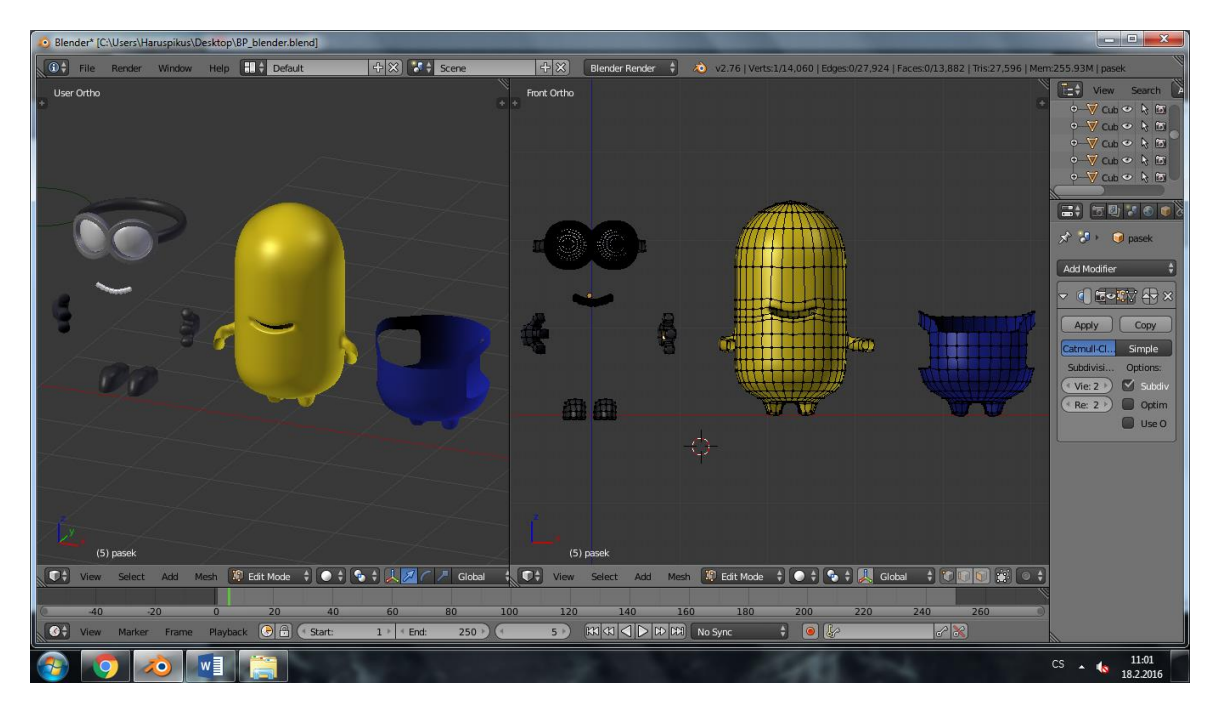

<span id="page-40-0"></span>**Obrázek 12: Model Mimoně s nastaveným materiálem a jednotlivé komponenty**

#### *4.1.5.3. Tvorba pozadí*

Pozadí, na kterém staví celá scéna, je vytvořené na prostém čtverci *mesh -> plane* deformované do tvaru polovičního "U" a vyhlazené pomocí již zmiňovaných nástrojů.

#### *4.1.5.4. Materiál láhve*

Modelovat sklo jako takové je poměrně složitá záležitost, kterou ovlivňuje hned několik faktoru, jako je tvar modelu, jeho obsah, reflektivita, stíny a především nasvícení modelu.

Blender nabiží u každého modelu širokou škálu možnosti jak jeho vzhled upravit. Jednou z takových je funkce *Transparency* se službou *Raytrace*, kdy jeho hodnoty jsou nastaveny následovně:

- Alpha: 1,000
- Specular:  $1,000$
- $\bullet$  Fresnel: 2,900
- Blend: 1,158
- IOR: 1,200

Obsah láhve, tedy pivo, též využívá funkci Transparency, ovšem jedinými nastavenými hodnotami Specular na 0,392 a IOR na 1,000. Zde však důležitou roli hraje další funkce Mirror, díky které lze zobrazit právě onen obsah. Hlavními hodnotami jsou zde: :

- Reflectivity:  $0,692$
- $\bullet$  Fresnel: 1,500
- Blend: 0,904
- Barva odrazu: F4FF00

Model zátky rovněž využívá funkci Mirror o hodnotách Reflectivity 0,315. Fresnel a Blend jsou nastaveny na 5,000.

Tyto údaje nejsou pevně stanoveny pro materiál skla či obsahu v něm, existuje mnoho kombinací, jejich vytvoření, avšak díky těmto zmiňovaným údajů je výsledek dostatečný.

#### *4.1.5.5. Texturování – Etiketa*

Texturování je jedna ze složitějších aktivit pro tvorbu celkové scény, kdy model potažen obrázkem tak, aby vzbuzoval větší dojem reality či lepšího dojmu. V dnešní době lze na internetu najít tisíce textur všeho druhu. Jednou z takových stránek je například <http://www.textures.com/> . Další možností je použití textury vlastní, jako v tomto případě etikety, vytvořené v programu Adobe Photoshop či Adobe Illustrator. V rámci držení se tématu, banánového piva, je v hlavní roli banán, název produktu a nutné informace o něm.

Pro přesné sednuti textury, se provádí tzv. UV mapování modelu, tedy rozložení 3D modelu na 2D plochu/y a upřesnění na určitou část textury konkrétní díl.

V případě etikety, bylo texturování poměrné snadné, jelikož se skládá z prosté plochy ve tvaru obdélníku, tudíž stačilo rozložený model textuře jen drobně přizpůsobit.

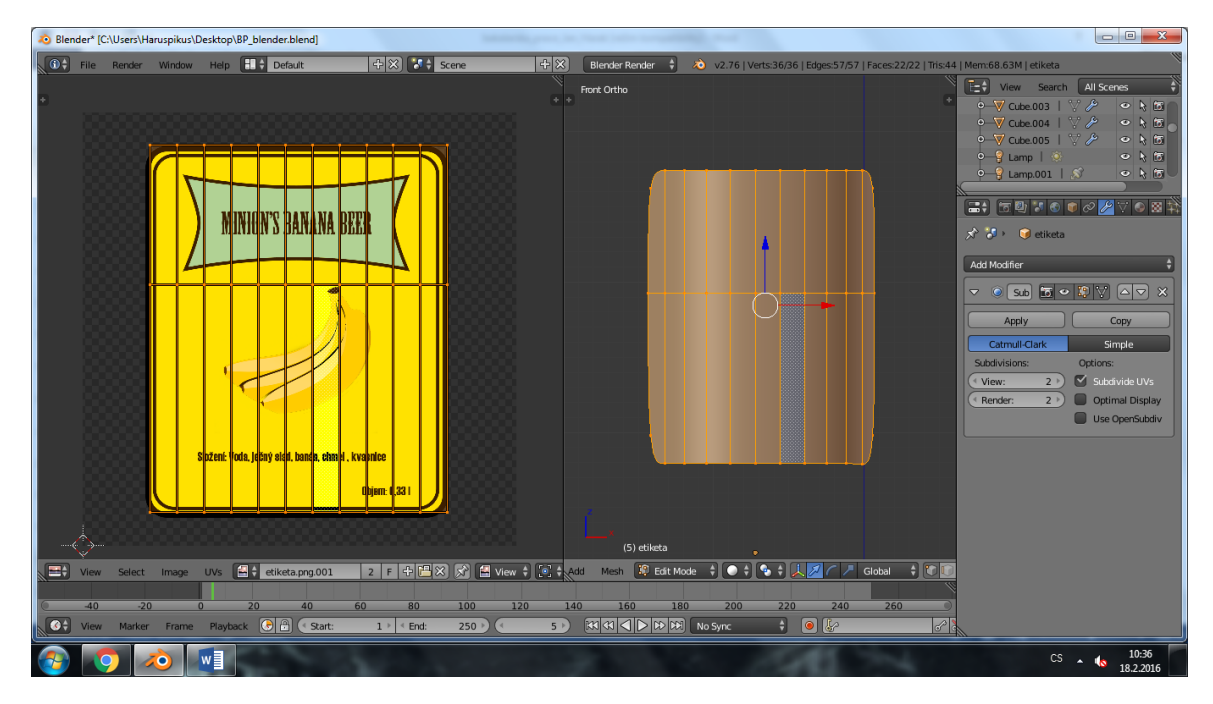

<span id="page-42-0"></span>**Obrázek 13: UV mapping etikety s danou texturou**

<sup>(</sup>Zdroj: autor)

#### *4.1.5.6. Texturování – kalhoty*

U kalhot je UV mapping poněkud složitější, jelikož obsahuje celkovou část modelu o 360° . Neskládá z přímo stejných dílů, navíc je textura obohacena o logo které tvoří přední část. Blender nabízí přednastavené funkce mapování dle tvaru krychle, válce, či tzv. *Smart UV mapping*, kdy dochází k podrobnému rozložení po celé ploše.

#### *4.1.5.7. Osvětlení:*

Jedná z nejdůležitějších častí, při ustanovení výsledné scény je správné nasvícení modelů. Díky osvětlení lze vystihnout množství detailů, jako jsou barevné kompozice, stíny, hloubky, různé záhyby modelů apod. podporující prostorové vnímání.

Počet použitých světel je libovolný, avšak nejčastěji, stejně jako u filmů se používají 3 zdroje světla, nazývané jako *tříbodové osvětlení*. Stejné je to i v tomto případě.

Blender nabízí řadu typů osvětlení jako: Slunce, zářivka, spot, hemi a area. U této scény je využito 2x spot a jedno slunce. Hlavní osvětlení (slunce) je mířeno z leva doprava, tvořící hlavní stíny modelů a světla typu *spot* osvětlující pravou stranu scény.

#### *4.1.5.8. Nastavení kamery*

Další podstatná část pro vystižení výsledné scény. V tomto případě je prioritou zvýraznění nabízeného produktu. Kamera je tedy nastavena, v určité vzdálenosti, přímo před model, tak aby zabírala největší a celkovou velikost láhve a zároveň byl dostatek místa pro reklamní slogan.

<span id="page-43-0"></span>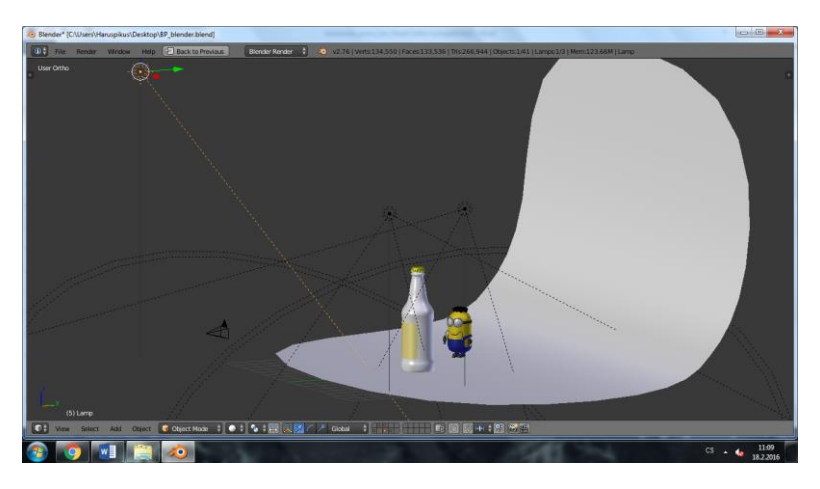

**Obrázek 14: Celkové zobrazení modelované scény**

#### *4.1.5.9. Rendering*

Finální částí projektu je renderování, kdy po celkové úpravě modelů, světel a celkové kompozice dochází k vytvoření 2D obrazu, jakožto finální produkt reklamy. Před vyhotovením je nutné nastavit kvalitu renderu jako je rozlišení, Anti-Aliassing, barevnou hloubku, formát obrázku atd. To vše má vliv na celkovou dobu procesu a velikost výsledného souboru.

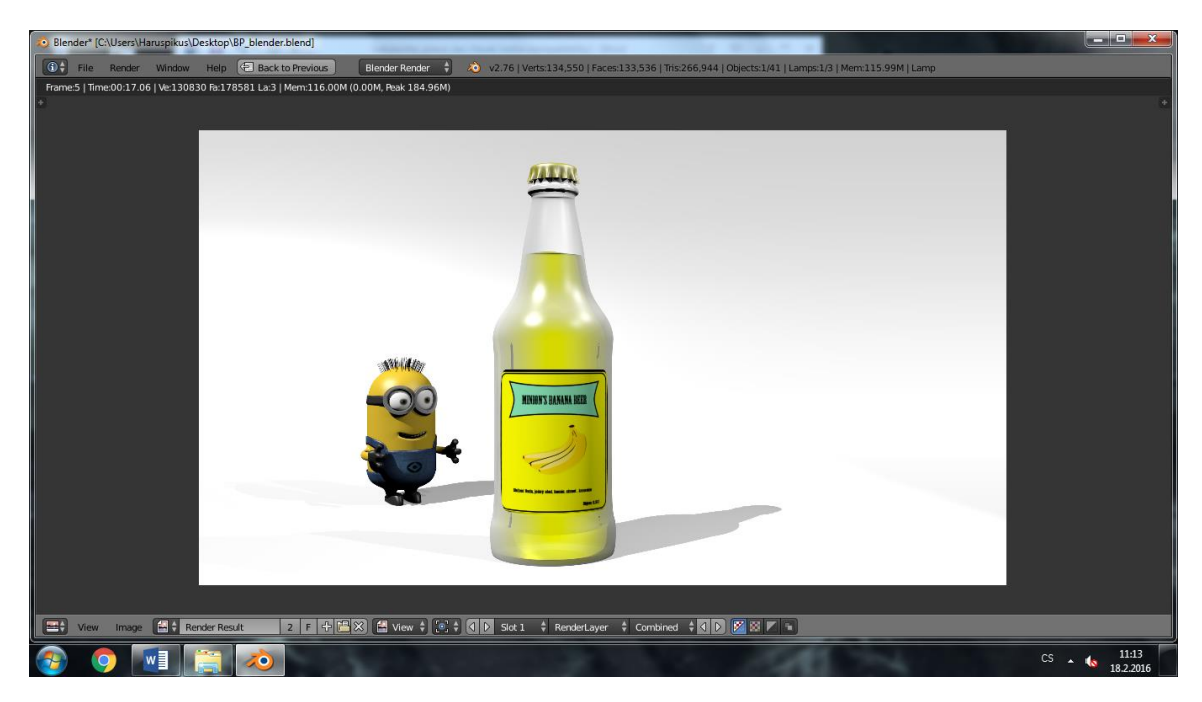

**Obrázek 15: Výsledný render**

(Zdroj: autor)

#### <span id="page-44-1"></span>*4.1.5.10. Reklamní slogan*

Po získání obrazků zbývá jen dopsat pomoci grafického editoru patřicný slogan. Blender samozřejmě nabízí možnost psaní textu, nicméně v rámci zjednodušení a pro celkový efekt, byla zvolena tato cesta. Reklamní slogan by měl být takový, který by vystihnul podstatu reklamy a přiměl potencionálního zákazníka ke koupi.

V tomhle případě jde o přímou výzvu ochutnávky Banánového piva.

#### <span id="page-44-0"></span>**4.1.6. Schválení výsledku projektu**

Klientovi jsou předloženy návrhy jeho objednané zakázky, kdy si sám vybere nejlepší výslednou formu. V případě připomínek dochází k předělání projektu

<span id="page-45-1"></span><span id="page-45-0"></span>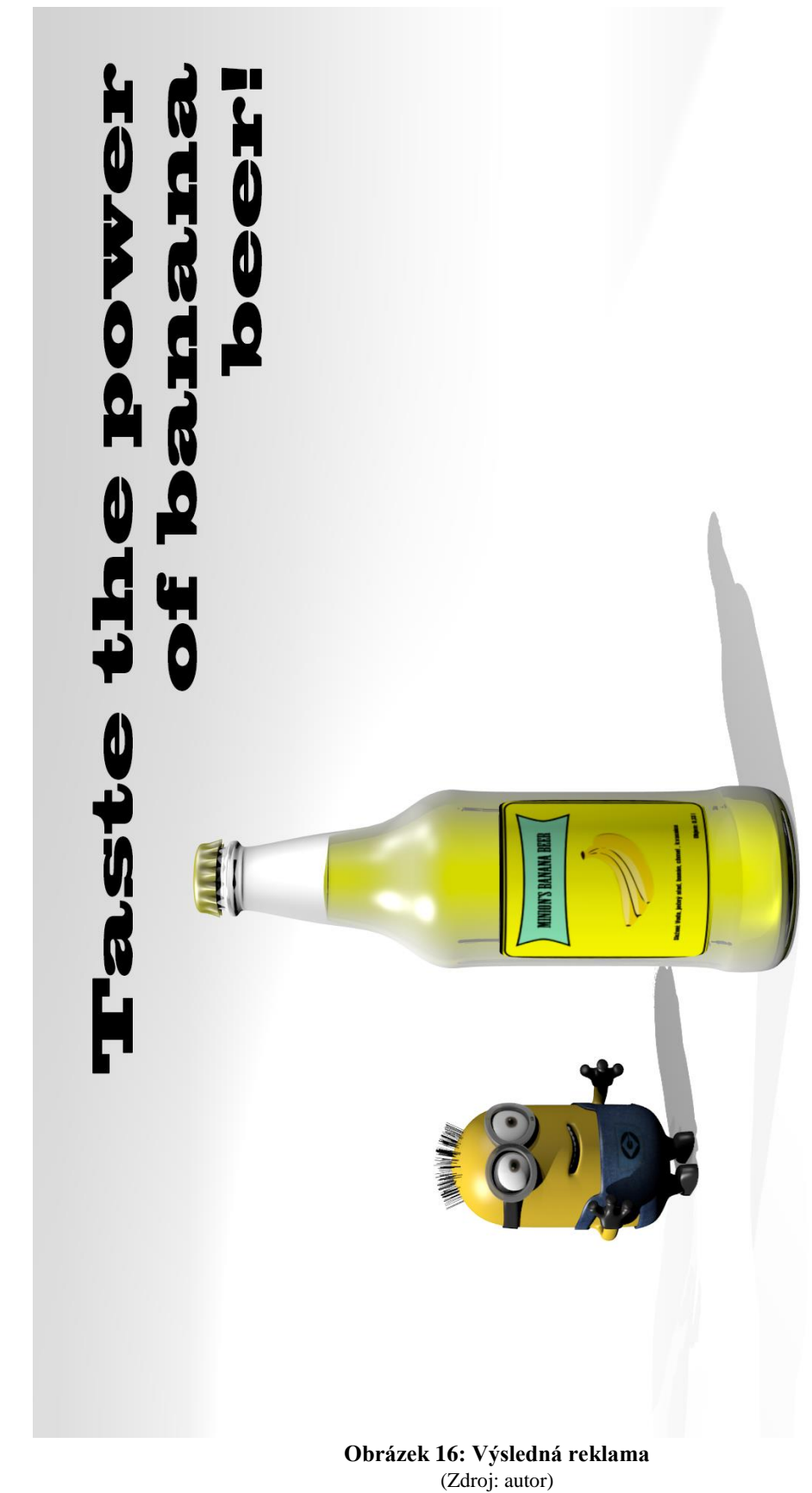

46

# <span id="page-46-0"></span>**5. Závěr**

Hlavními cíli této bakalářské práce bylo objasnění teoretických principů 3D grafiky v kontextu s problematikou uplatnění v komerční reklamě, zmapování momentálního stavu a vymezení relevantnosti včetně kladených požadavků. Téma 3D grafiky v komerční reklamě bude ještě dlouhé roky aktuální, už jen za účelem snahy zvýšení prodeje svých produktů zákazníkům. Právě 3D grafika umožňuje tvůrcům povolit uzdu své fantazie, vytvářet všemožné produkty a následně ji šířit mezi ostatní.

Práce sestává z teoretické a praktické části. Teoretická část obsahuje náležitosti počítačové grafiky, jejího rozdělení na rastrovou a vektorovou, dvourozměrnou a trojrozměrnou. V následující podkapitole dochází k seznámení základního rozdělení typů reklam a jejich rozdílů.

Hlavní část teoretického východiska řešeného problému se zaměřila na vytvoření reklamy v podobě propagace nápojového produktu pomocí vytipovaného software. Ústředním bodem bylo zmapování situace v dnešní době v podobě využívání softwaru pro vývoj komerční reklamy a snahy naleznutí lepšího alternativního řešení. Rozhodovací proces byl založen na několika vytipovaných kritérií, kterým byla stanovena odpovídající váha, a použití několika metod vícekriteriálního rozhodování. Z nasbíraných dat se jako vhodný, pro 3D tvorbu, jeví program Blender od společnosti Blender Foundation. Lze využít zejména pro začínající firmy, díky své pořizovací ceně, konkrétně zdarma, a možnostem vyrovnávajícím se komerčním produktům. Další výhodou tohoto programu je komplexní vlastnost vůči zaměření, ať už na bázi tvorby obrázku, videa či dokonce hry a díky své vzkvétající oblíbenosti, nachází více a více uživatelů. Velkou výhodou je i možnost nastavení českého jazyka, který software též nabízí. Vytvořené v tomto programu je možné šířit jak nekomerční, tak i komerční cestou.

V rámci práce došlo k vytipování vzorové persony, pro znázornění typu uživatele konkrétní problematiky, který bude se zmíněným softwarem pracovat. Svým popisem zapadá do začínajícího podniku zaměřeného na reklamní kampaně, kde zastává jednu z hlavních postav celého procesu budování reklamy. Zejména tato postava bude mít největší přehled o propagovaném produktu a celkovém stavu zhotovení zakázky pro svého klienta.

Cílem praktické časti, byla tvorba samotné reklamy ve výsledně zvoleném software. Celý projekt je založen smyšlenou zakázkou na propagaci nového pivního produktu vytipované firmy. Podkladem reklamní kampaně bylo využití oblíbenosti postaviček z amerického filmu Despicable me (Já padouch) - mimoni a všeobecná láska českého národa k pivu.

Jedním z hledisek bylo zaměření na ekonomický stav vzniku reklamní kampaně, kdy jsou znázorněny různé analýzy a problémy, které mohou při splnění zakázky nastat. Stěžejní část vzniku celkové reklamy byla znázorněna pomocí vývojového diagramu, který krok za krokem zobrazuje postup celého procesu. Samotný postup tvorby je v práci popsán a demonstrován pomocí "screenshotů". Při vytváření jednotlivých prvků jsem došel k podobným závěrům jako profesionální tvůrci postaviček.

Celková modelovaná scéna je obohacena o reklamní slogan.

Na základě prozkoumání problematiky a vlastního vyhodnocení je doporučen pro tvorbu 3D reklamy software Blender. Je vhodný především pro začínající firmy, zabývající se komerční reklamou, kdy 3D modelář je jednou ze stěžejních postav celého procesu vzniku zakázky. Zejména jej využijí čerství absolventi středních a vysokých škol ale i lidé zajímající se tvorbu 3D grafiky, kteří se rozhodli podnikat, a tato práce by jim měla usnadnit jejich rozhodování ohledně výběru. Poznatky jsou ovšem též vhodné i pro již zaběhnuté firmy. Během průzkumu dnešních firem zabývající se touto tématikou bylo zjištěno, že vyřízení jedné takové zakázky za pomocí metod popsaných v této práci, se orientuje v přepočtu od 20 do 80 tisíc korun, popř. i více, kdy takový přínos rozhodně není pro malý či začínající podnik postradatelný. Celková cena se odvíjí dle náročnosti klienta. Software Blender je též možno použit i k vytvoření modelů vedoucí pro vznik reklamních produktů za použití 3D tisku, který je sám osobně, čím dál více se rozšiřujícím tématem dnešní doby.

# <span id="page-48-0"></span>**6. Seznam použitých zdrojů:**

1. **CARLSON, Wayne.** A Critical History of Computer Graphics and Animation. *http://design.osu.edu/.* [Online] 2003. http://design.osu.edu/carlson/history/lesson2.html.

2. **POKORNÝ, Pavel.** *Základy počítačové grafiky.* Zlín : Univerzita Tomáše Bati, Fakulta technologická, 2004.

3. **Ing KALOVÁ Ilona, Ing HORÁK Karel.** Optické metody měření 3D objektů. [Online] 12. Duben 2005. [Citace: 14. Červen 2015.] http://www.elektrorevue.cz/clanky/05023/index.html#kap2.1.

4. **STRACHORA, Pavel.** Počítačová grafika. *Pavel Strachota - domovská stránka.* [Online] 19. Březen 2015. [Citace: 7. Březen 2016.] http://saintpaul.fjfi.cvut.cz/base/sites/default/files/POGR/POGR2/06.proceduralni\_modelovani.pdf.

5. **ŽÁRA, Jiří.** *Moderní počítačová grafika. Vyd 1.* Brno : Computer Press, 2004. 80-251-0454-0.

6. **Sbírka zákonů ČR.** *§1 odst. 1 zákona č. 40/1995 Sb. ve znění zákona č. 256/2001 Sb.* **1995.**

**7. Sbírka zákonů ČR.** *§ 48 odst. 1 písm. g) 231/2001 Sb. o provozování rozhlasového a televizního vysílání.* **2001.**

**8. ZACHVEJA, Marcel. 21595. REKLAMA - KOMERČNÍ ČI NEKOMERČNÍ?** *Eprávo.* **[Online] Epravo, 17. březen 2003. http://www.epravo.cz/top/clanky/reklama-komercni-ci-nekomercni-21595.html?mail#\_ftn1. ISSN 1213-189X.**

**9. ŠEVČÍK, Ing. Zdeněk.** *Marketing, úvod do teorie a praxe.* **Ostrava : Amosium servis, 1991.**

**10. KOTLER, Phillip.** *Moderní marketing, 4. evropské vydání.* **Praha : Grada, 2007. ISBN 978-80- 247-1545.**

**11. BTL reklama.** *Wikipedie.* **[Online] 16. září 2013. https://cs.wikipedia.org/wiki/BTL\_reklama#Linka.**

**12. ROSENDAAL, Ton. History.** *www.Blender.org.* **[Online] [Citace: 14. červenec 2015.] http://www.blender.org/foundation/history/.**

**13. MayaSimply. How did Autodesk Maya become so popular.** *Simply Maya.com.* **[Online] 30. duben 2014. [Citace: 14. cervenec 2015.] http://simplymaya.com/articles/maya-history/howdid-autodesk-maya-become-so-popular.mhtml.**

**14. Cinema4D.cz. Cinema4D produkty.** *Cinema4D.cz.* **[Online] [Citace: 15. červenec 2015.] http://www.cinema4d.cz/produkty/maxon/.**

**15. Zachveja, Marcel. 21595. REKLAMA - KOMERČNÍ ČI NEKOMERČNÍ?** *Eprávo.* **[Online] Epravo, 17. březen 2003. http://www.epravo.cz/top/clanky/reklama-komercni-ci-nekomercni-21595.html?mail#\_ftn1. ISSN 1213-189X.**

**16. Ševčík, Ing. Zdeněk.** *Marketing, úvod do teorie a praxe.* **Ostrava : Amosium servis, 1991.**

**17. Kotler, Phillip.** *Moderní marketing, 4. evropské vydání.* **Praha : Grada, 2007. ISBN 978-80- 247-1545.**

**18. Definition of marketing.** *American markering association.* **[Online] říjen 2007. https://www.ama.org/AboutAMA/Pages/Definition-of-Marketing.aspx.**

**19. Světlík, Jaroslav.** *Cesta k trhu.* **místo neznámé : Aleš Čeněk, 2005. ISBN 80-86898-48-2.**

**20. Matula, Vladimír. Marketingový výzkum trhu.** *www.vladimirmatula.zjihlavy.cz.* **[Online] http://www.vladimirmatula.zjihlavy.cz/marketingovy-vyzkum.php.**

**21. Carlson, Wayne. A Critical History of Computer Graphics and Animation.**  *http://design.osu.edu/.* **[Online] 2003. http://design.osu.edu/carlson/history/lesson2.html.**

**22. Pokorný, Pavel.** *Základy počítačové grafiky.* **Zlín : Univerzita Tomáše Bati, Fakulta technologická, 2004.**

**23. Ing Kalová Ilona, Ing Horák karel. Optické metody měření 3D objektů. [Online] 12. Duben 2005. [Citace: 14. Červen 2015.] http://www.elektrorevue.cz/clanky/05023/index.html#kap2.1.**

**24. Strachota, Pavel. Počítačová grafika.** *Pavel Strachota - domovská stránka.* **[Online] 19. Březen 2015. [Citace: 7. Březen 2016.] http://saintpaul.fjfi.cvut.cz/base/sites/default/files/POGR/POGR2/06.proceduralni\_modelovani.pdf.**

**25. Žára, Jiří.** *Moderní počítačová grafika. Vyd 1.* **Brno : Computer Press, 2004. 80-251-0454-0..**

**26. Rosendaal, Ton. History.** *www.Blender.org.* **[Online] [Citace: 14. červenec 2015.] http://www.blender.org/foundation/history/.**

**27. SVĚTLÍK, Jaroslav.** *Cesta k trhu.* **místo neznámé : Aleš Čeněk, 2005. ISBN 80-86898-48-2.**

# <span id="page-50-0"></span>**7. Přílohy**

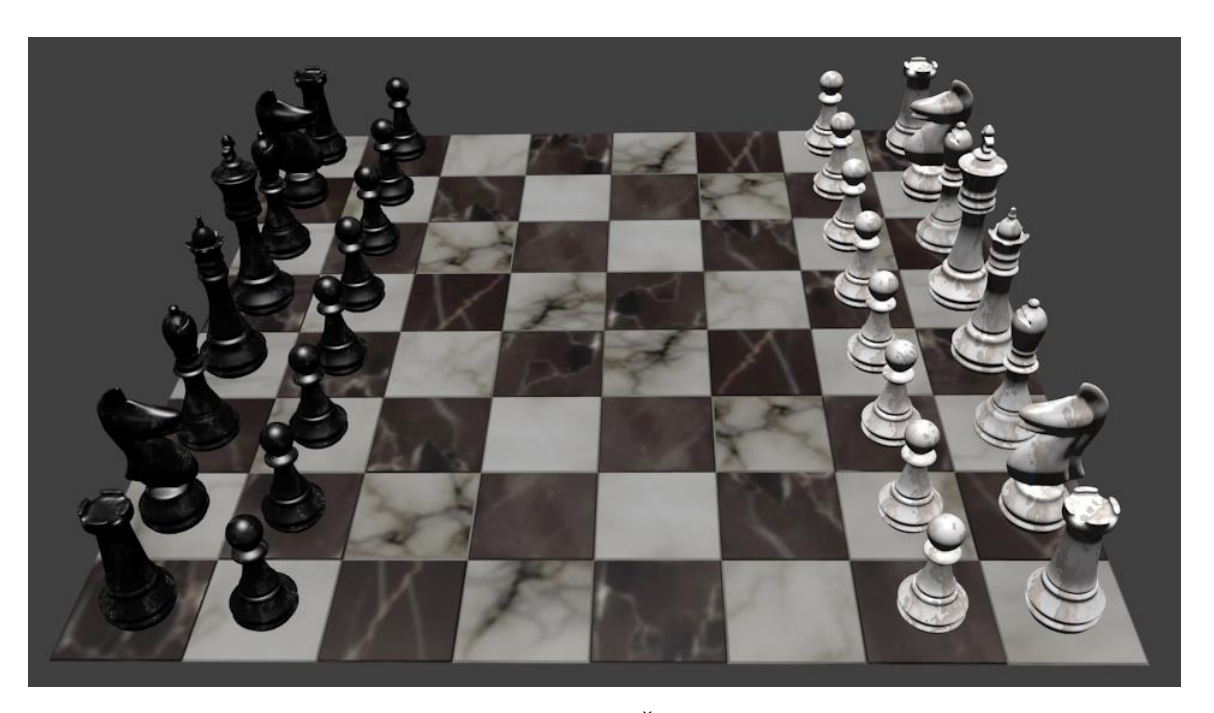

**Obrázek 17 Šachy**

(Zdroj: autor)

<span id="page-50-2"></span><span id="page-50-1"></span>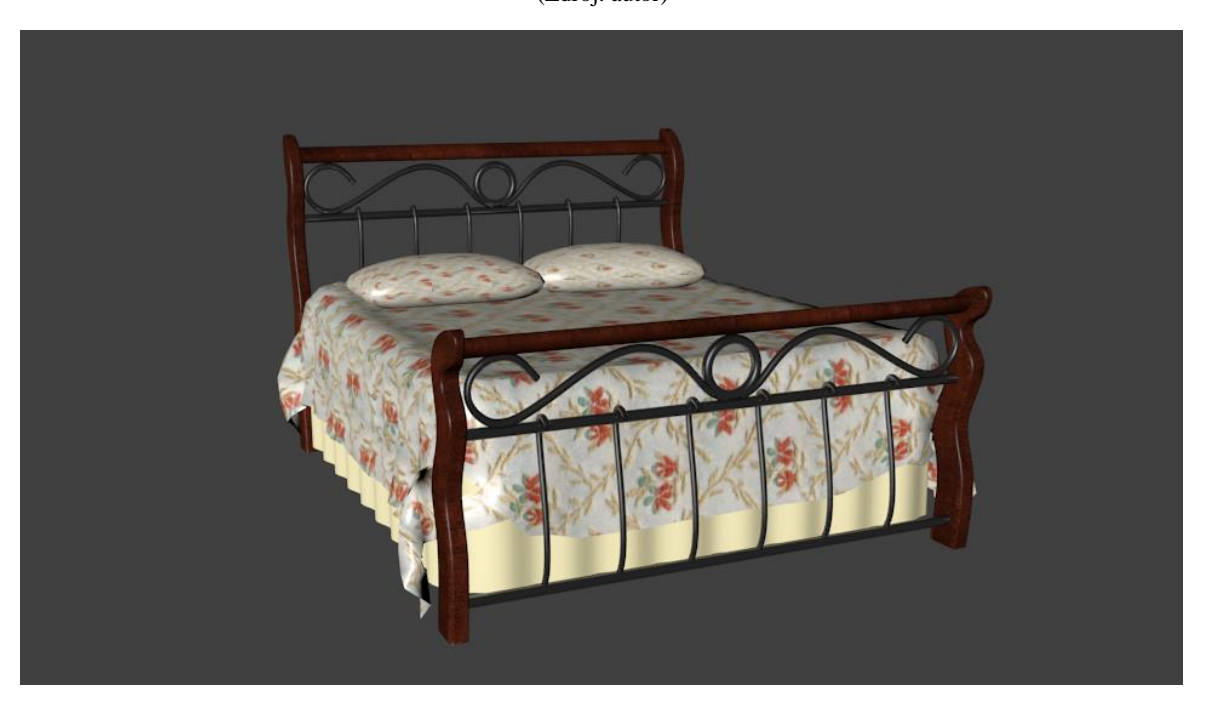

**Obrázek 18 Postel**

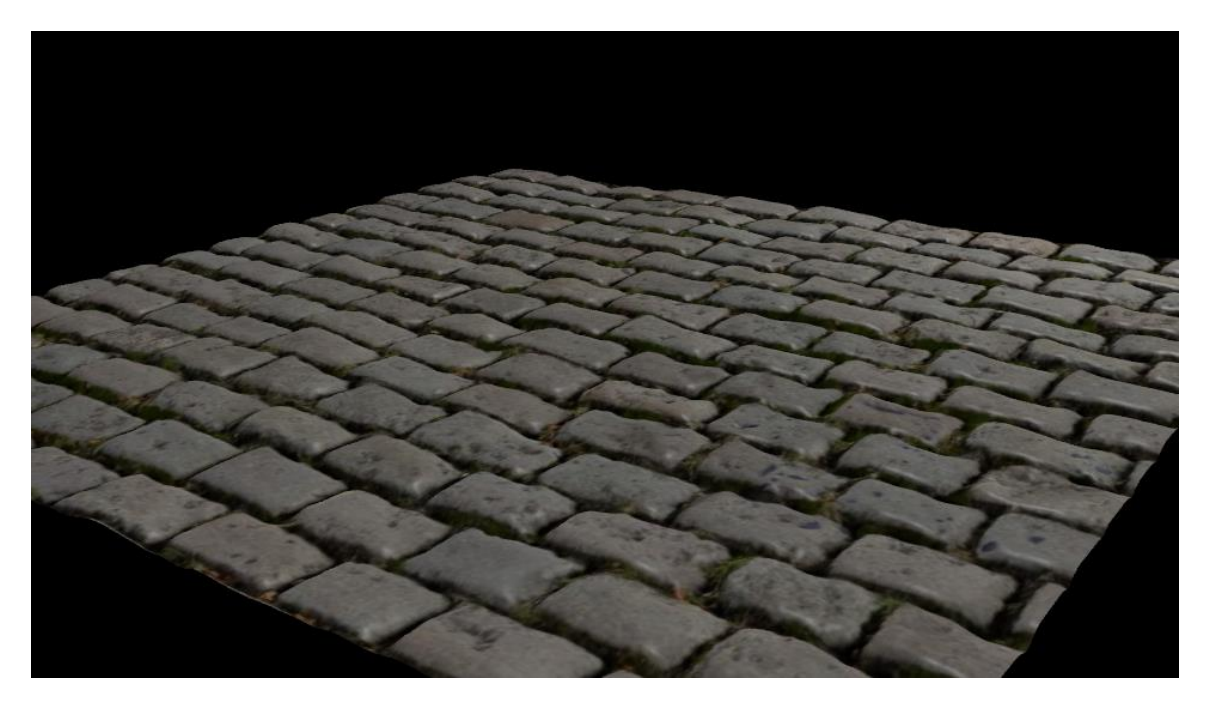

**Obrázek 19 Kamenná cesta**

(Zdroj: autor)

<span id="page-51-0"></span>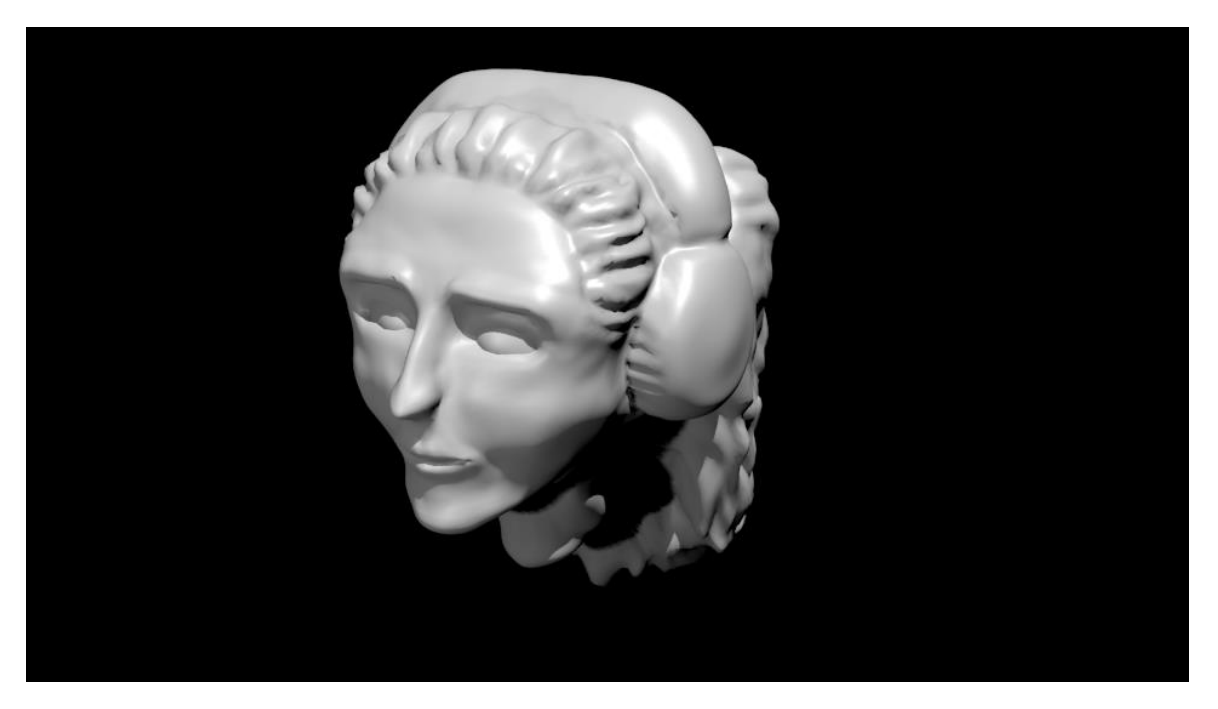

### <span id="page-51-1"></span>**Obrázek 20 Hlava ženy pomočí sculptingu**

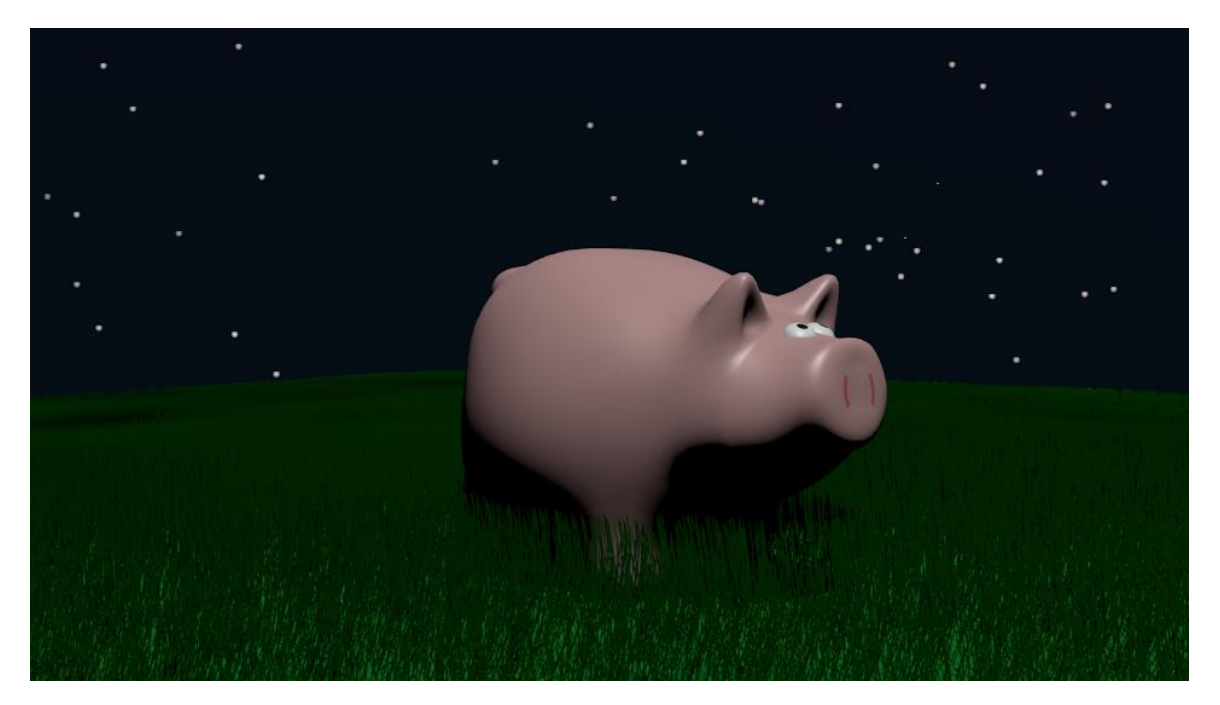

**Obrázek 21 Prasátko s noční oblohou a trávníkem**

(Zdroj: autor)

<span id="page-52-1"></span><span id="page-52-0"></span>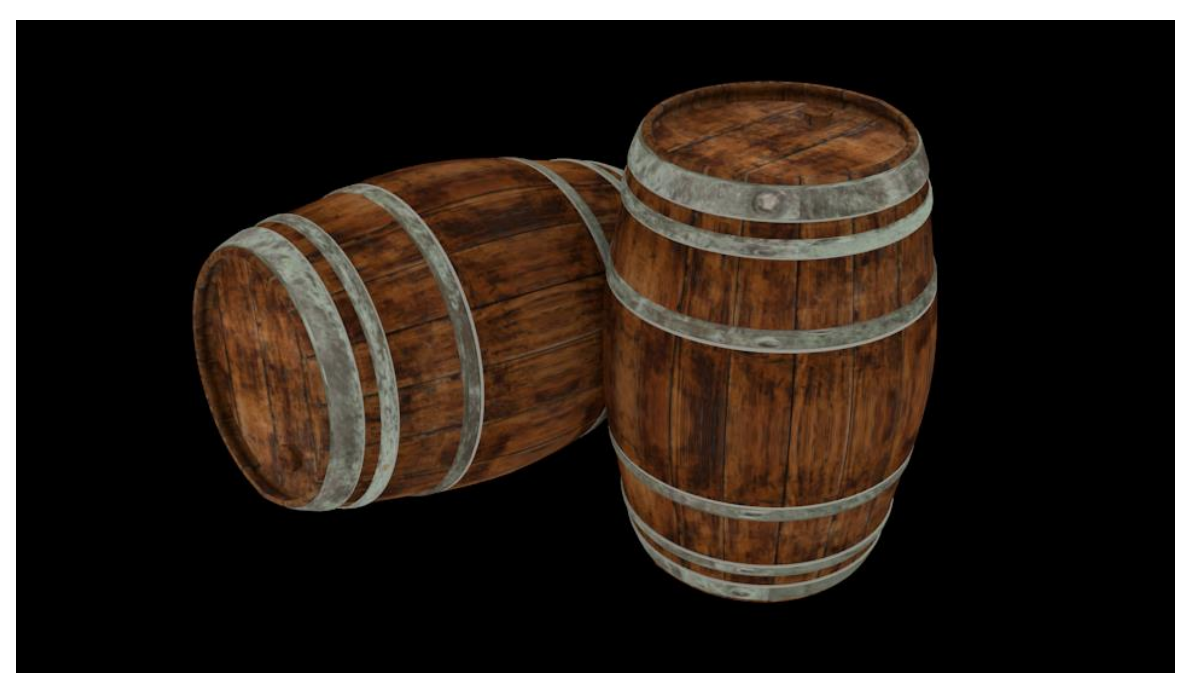

**Obrázek 22 Dřevěné sudy**